# $\boxed{\mathbf{DB}}$ HE ZE

# **KoPI 3.0**  Vorstellung Expertennetzwerk

**DB Netz AG | KoPI 3.0 | 23.11.2023**

施り目

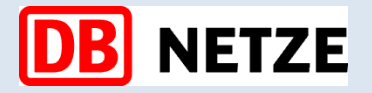

# **Spielregeln**

Fragen bitte im Chat stellen, wir werden diese Fragen am Ende beantworten Wer die Antworten habe möchte, bitte Mailadresse in den Chat eintragen.

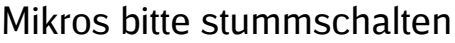

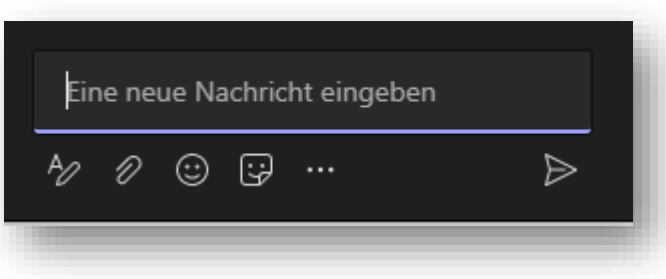

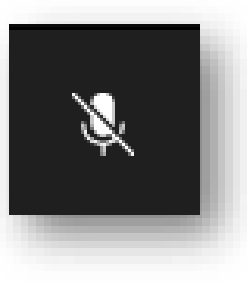

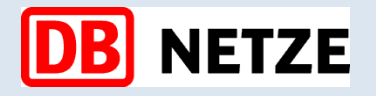

**Agenda**

- **1. Expertennetzwerk KoPI 3.0**
- **2. Arbeit mit Standardkostenplänen** 
	- ➢ Wir blicken gemeinsam in das Live-System iTWO DB
- **3. Ausblick Weiterentwicklung Regelwerke**
- **4. Roll Out Management DB Netz AG**

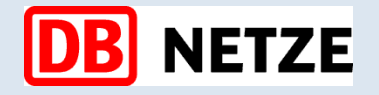

**Agenda**

### **1. Expertennetzwerk KoPI 3.0**

- **2. Arbeit mit Standardkostenplänen** 
	- ➢ Wir blicken gemeinsam in das Live-System iTWO DB
- **3. Ausblick Weiterentwicklung Regelwerke**
- **4. Roll Out Management DB Netz AG**

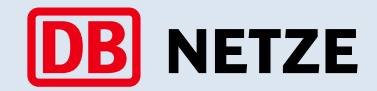

### **3 Weiter-/Entwicklung bestmöglicher Lösungen für die Projektsteuerung in iTWO**

(partnerschaftliche Zusammenarbeit in den Expertenteams - Zentrale, Regionen, Projekte, ggf. externe Planer)

### **Verbesserung der Datenqualität und Reduzierung von Nebenaufschreibungen und individuellen Tools**

(konsequente Projektsteuerung in iTWO durch Erfassung und Verknüpfung von Kosten, Terminen und Verträgen in einem Projektsteuerungssystem)

### **1 Steigerung der Effizienz durch Standardisierungen**

(konsequente Anwendung der Standardkostenpläne als Basis für die Projektsteuerung)

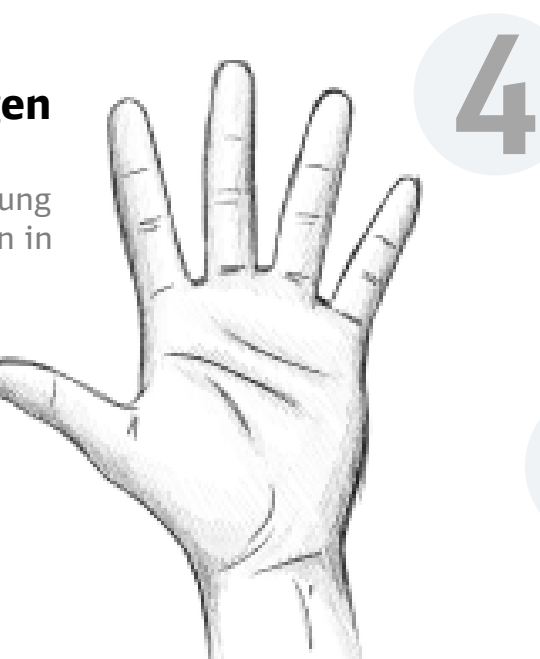

### **Steigerung der Qualität durch Weiterentwicklung der Standardkostenpläne**

(Standardkostenpläne beinhalten alle wesentlichen Leistungen, sind mit den aktuellen Kostengruppen verknüpft und beinhalten aktuelle Preisdaten bzw. –informationen)

### **5 Einbeziehung externer Planungsbüros**

(Unterstützung der partnerschaftlichen Zusammenarbeit zwischen AG und AN in den Projekten)

**2**

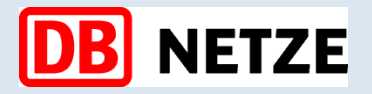

### **Schematischer Ablauf**

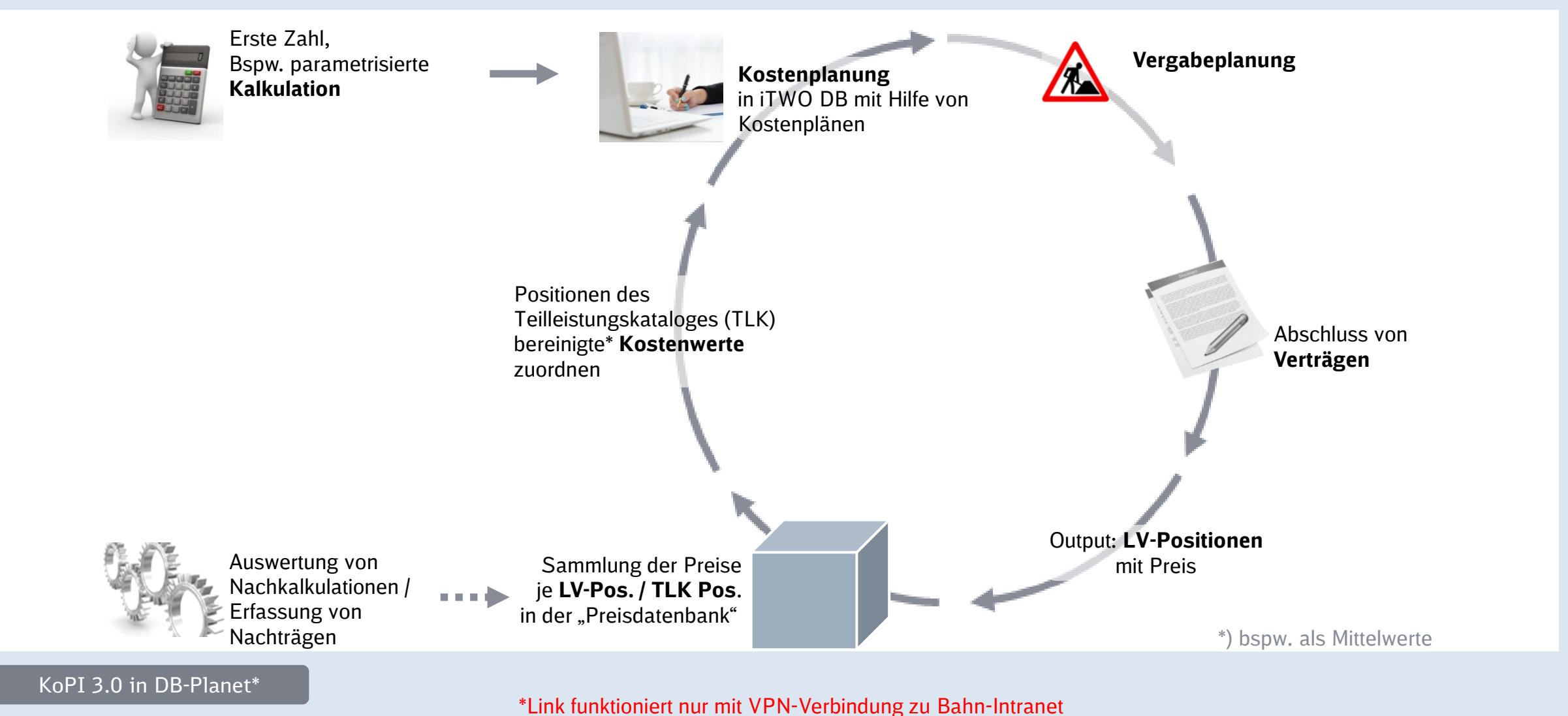

DB Netz AG | KoPI 3.0 | 23.11.2023

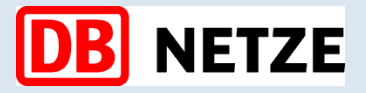

### **Änderungen / Neuerungen in der Kostenplanung**

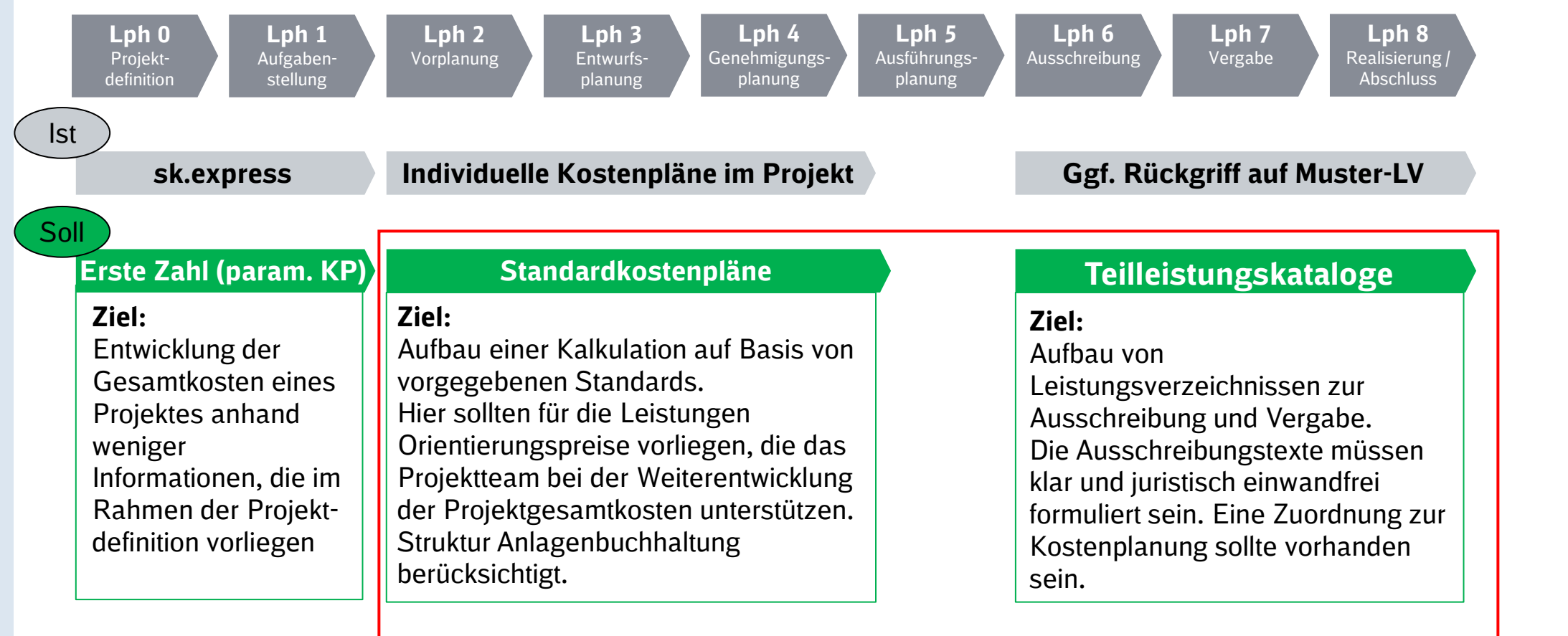

### **Fokus für den Planer**

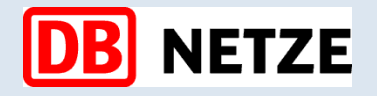

**Agenda**

**1. Expertennetzwerk KoPI 3.0**

### **2. Arbeit mit Standardkostenplänen**

- ➢ Wir blicken gemeinsam in das Live-System iTWO DB
- **3. Ausblick Weiterentwicklung Regelwerke**
- **4. Roll Out Management DB Netz AG**

# **DB** NETZE

### **Arbeit mit Standardkostenplänen**

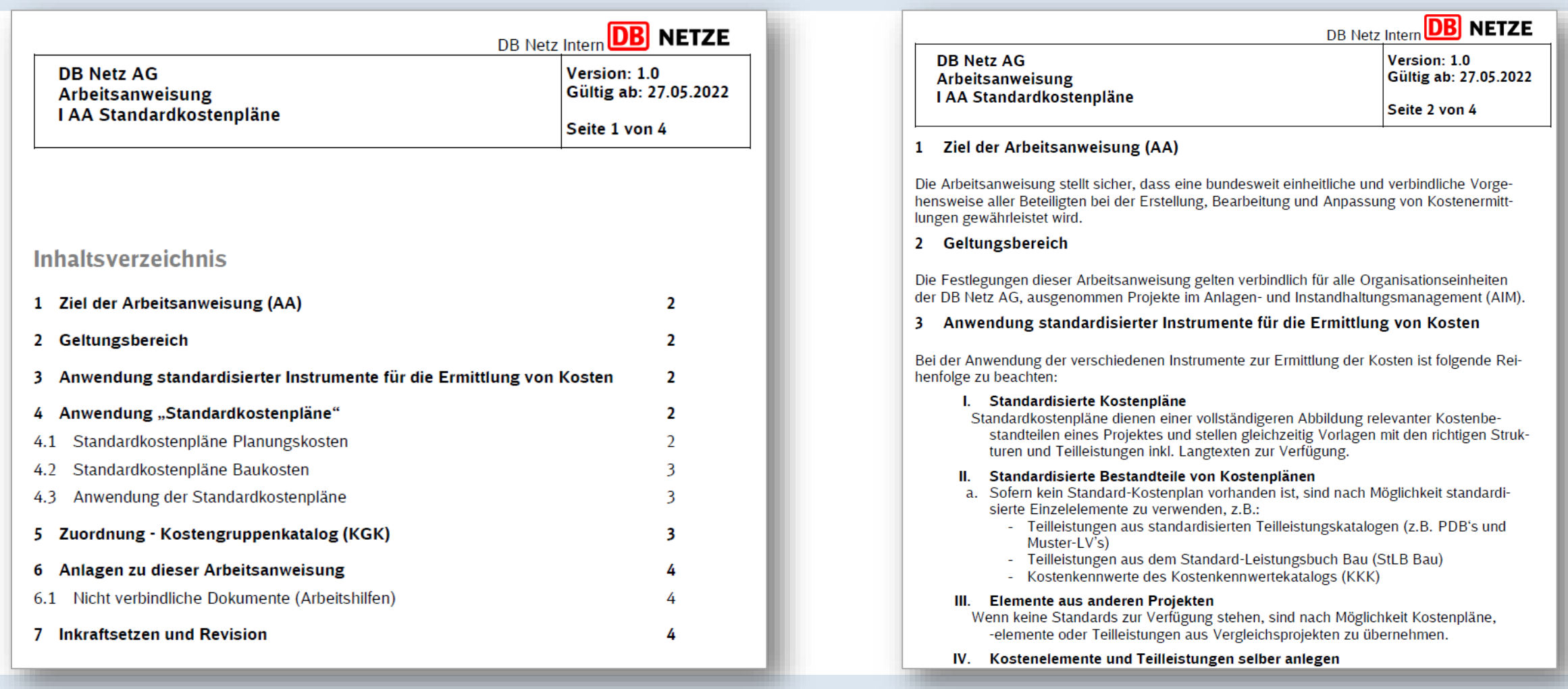

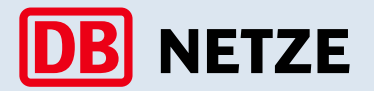

**[LINK!\\*](https://db-netz.symbioweb.com/netz/Regelwerksportal/go/a4ychenz0rs45e28r2v9wr0tc6)**

### **Arbeit mit Standardkostenplänen**

**Frage: Ab wann und wie sind die Standardkostenpläne anzuwenden?** 

**Antwort: Seit dem 27.05.2022 ist die Arbeitsanweisung (IAA) Standardkostenpläne eingeführt** und sind somit verbindlich anzuwenden. Die folgende Abbildung stellt die Anwendung der Standardkostenpläne für Planungs- und Baukosten gem. IAA Standardkostenpläne für die DB Netz dar.

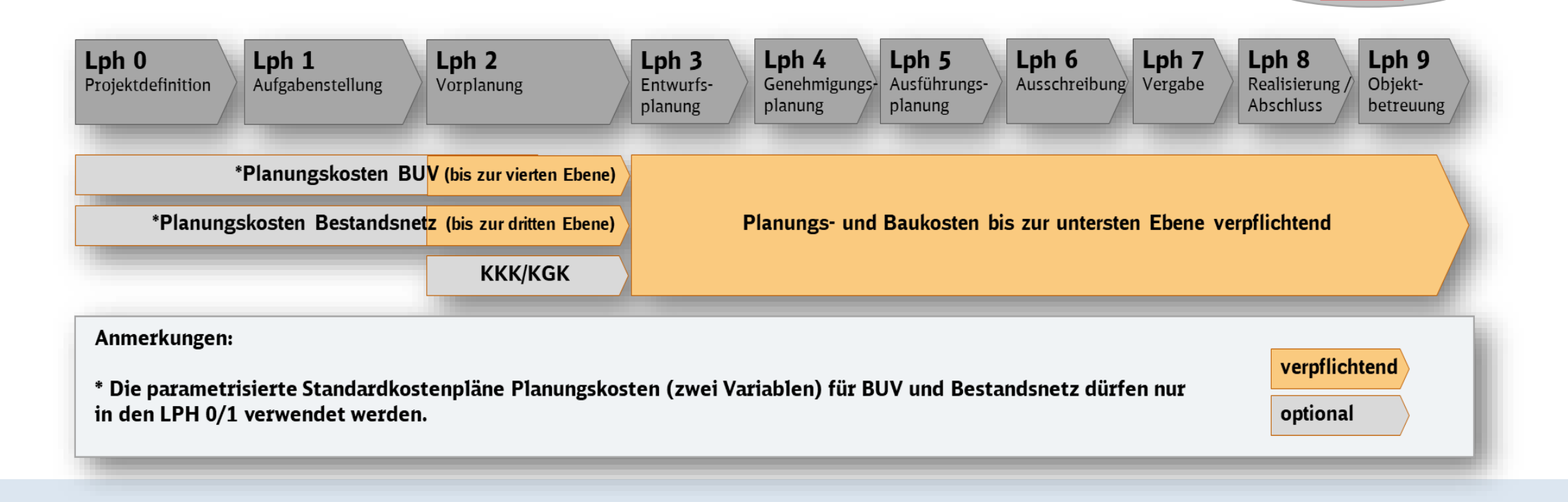

**Arbeit mit Standardkostenplänen**

### **Warum machen wir dies?**

• Standardisierung hat ein hohes Potential der Vereinfachung. Mit der Arbeitsanweisung vom 27.05.2022 wurde festgelegt, dass die Standards (Standardkostenpläne und TLK(e) wie die PDBs oder MLVs) einzusetzen sind. (Wird im DQM überprüft)

#### Anwendung standardisierter Instrumente für die Ermittlung von Kosten  $\overline{\mathbf{3}}$

Bei der Anwendung der verschiedenen Instrumente zur Ermittlung der Kosten ist folgende Reihenfolge zu beachten:

#### I. Standardisierte Kostenpläne

Standardkostenpläne dienen einer vollständigeren Abbildung relevanter Kostenbestandteilen eines Projektes und stellen gleichzeitig Vorlagen mit den richtigen Strukturen und Teilleistungen inkl. Langtexten zur Verfügung.

#### II. Standardisierte Bestandteile von Kostenplänen

- a. Sofern kein Standard-Kostenplan vorhanden ist, sind nach Möglichkeit standardisierte Einzelelemente zu verwenden, z.B.:
	- Teilleistungen aus standardisierten Teilleistungskatalogen (z.B. PDB's und Muster-LV's)
	- Teilleistungen aus dem Standard-Leistungsbuch Bau (StLB Bau)
	- Kostenkennwerte des Kostenkennwertekatalogs (KKK)

#### III. Elemente aus anderen Projekten

Wenn keine Standards zur Verfügung stehen, sind nach Möglichkeit Kostenpläne, -elemente oder Teilleistungen aus Vergleichsprojekten zu übernehmen.

#### IV. Kostenelemente und Teilleistungen selber anlegen

### Ausschnitt aus der Arbeitsanweisung:

- *Wir wollen die Verwendung von Standards zur Datenbankversorgung fördern!*
- *Reihenfolge achten:*
	- *Zuerst müssen die Standards verwendet werden!*
	- *Wenn die Standards nicht angesetzt werden können, dann selber einlegen!*
- Wo müssen wir noch unterstützen?
- Wie können wir sie weiter entwickeln?

### **WICHTIG!**

**Bestehende Kostenpläne sollen nicht nochmals neu erfasst werden!**

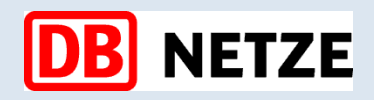

### **Standardkostenpläne – Baukosten LPH 2**

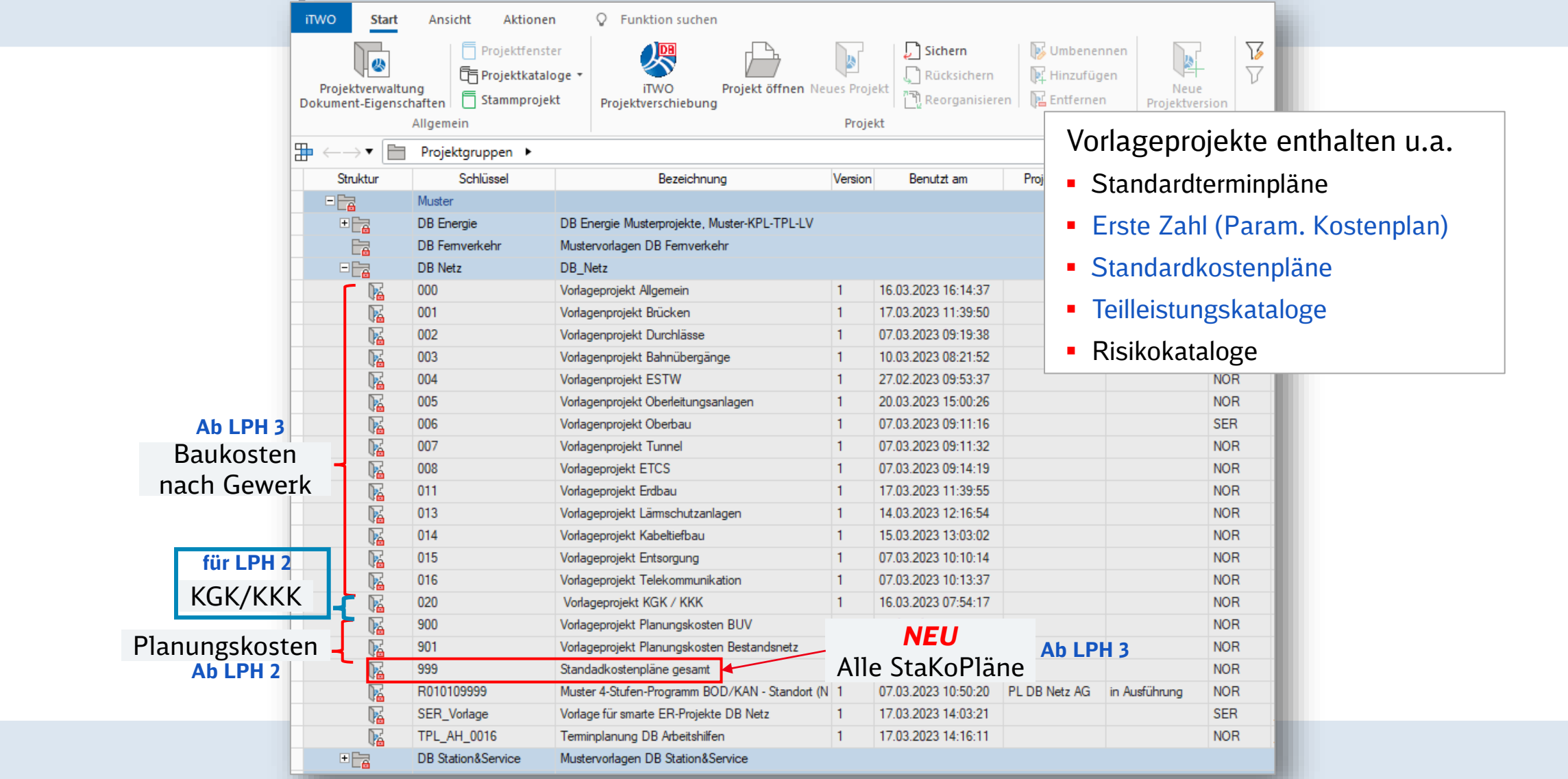

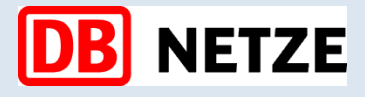

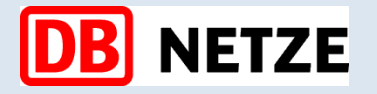

**Agenda**

- **1. Expertennetzwerk KoPI 3.0 – entstanden aus Projekt KoPI 2.0 und PSS in iTWO**
- **2. Arbeit mit Standardkostenplänen** 
	- **1. Standardkostenpläne – Baukosten LPH 2**
	- **2. Standardkostenpläne – Baukosten ab LPH 3**
	- **3. LV-Generierung – Baukosten ab LPH 6**
		- ➢ Wir blicken gemeinsam in das Live-System iTWO DB
- **3. Ausblick Weiterentwicklung Regelwerke**
- **4. Roll Out Management DB Netz AG**

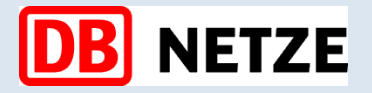

### **Standardkostenpläne – Baukosten LPH 2**

### **4.3.3 Kostenschätzung (nach DIN 276 [2018-12])**

Die Kostenschätzung dient der Entscheidung über die Vorplanung.

In der Kostenschätzung werden insbesondere folgende Informationen zugrunde gelegt:

- Angaben zum Baugrundstück;
- **Angaben zur Erschließung;**
- Ergebnisse der Vorplanung, insbesondere Planungsunterlagen, zeichnerische Darstellungen;
- Berechnung der Mengen von Bezugseinheiten der Kostengruppen, nach dieser Norm und nach der Normenreihe DIN 277;
- erläuternde Angaben zu den planerischen Zusammenhängen, Vorgängen und Bedingungen sowie zur organisatorischen und terminlichen Abwicklung des Bauprojekts;
- Zusammenstellungen der zum Zeitpunkt der Kostenschätzung bereits entstandenen Kosten (z. B. für das Grundstück, Erschließung, Baunebenkosten usw.).

In der Kostenschätzung müssen die Gesamtkosten nach Kostengruppen in der zweiten Ebene der Kostengliederung ermittelt werden.

### **Standardkostenpläne – Baukosten LPH 2**

Das **Vorlageprojekt 020** bildet im Grunde Regelwerk der DB Netz AG ab, genauer die Richtlinie 808.0210 – "Kostenermittlungsbuch KEB". Diese ist in der Kostenplanung von Projekten gemäß der Rahmenrichtlinie 215.0101 – "Projektkosten planen" verpflichtend zu nutzen.

− **Der Kostenkennwertekatalog (KKK) bietet eine Hilfestellung für die Kostenschätzung in der HOAI-Leistungsphase 2.** 

− *Für die Kostenermittlung (-> ab LPH 3 / Kostenberechnung) darf der Katalog nicht mehr genutzt werden, was bedeutet, die Kosten müssen auf der Basis von Standards kalkuliert werden (siehe AA Standardkostenpläne)*

Die Kostenermittlung im Standardkostenplan hat folgende Inhalte:

- **Struktur des Kostengruppenkataloges Abschnitte 1 6 (ohne Planungskosten)**
- Kostenkennwertekatalog inkl. Kennwerte
- Ausprägungsarten und -klassen der Kostenkennwerte
- **·** Hinweistexte zur den Kostengruppen aus der Ril.

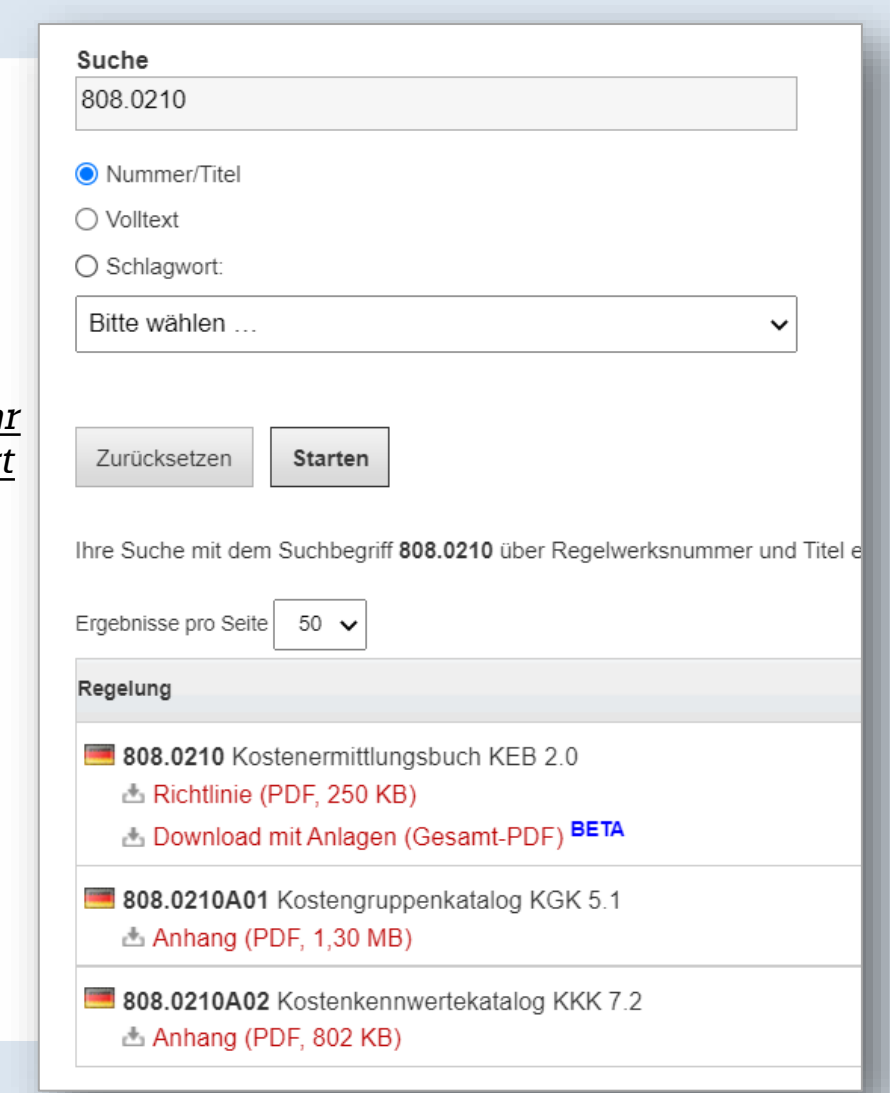

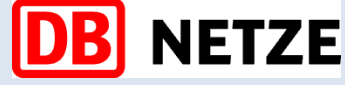

#### **Screenshot KRWD-Suche nach Ril 808.0210**

# **Standardkostenpläne – Baukosten LPH 2**

### **Welche Vorteile bietet der Standardkostenplan?**

- Die Standardkostenplan KGK / KKK bildet den KGK (Abschnitt 1 6) und KKK gemäß Richtlinie auf Kostenelementebene ab
- Die Kostenkennwerte sind jeweils mit ihren Ausprägungsarten und -klassen, sowie den möglichen Kombinationen sofern es mehr als eine Ausprägung für einen Kennwert gibt – in der Rezeptur hinterlegt
- -> Alle Kostenelemente bzw. Teilleistungen können einfach per Drag & Drop ins eigene Projekt kopiert werden. Durch die bereitgestellten Teilleistungen müssen nur die projektspezifischen Mengenansätze für die Kostenschätzung ergänzt werden.

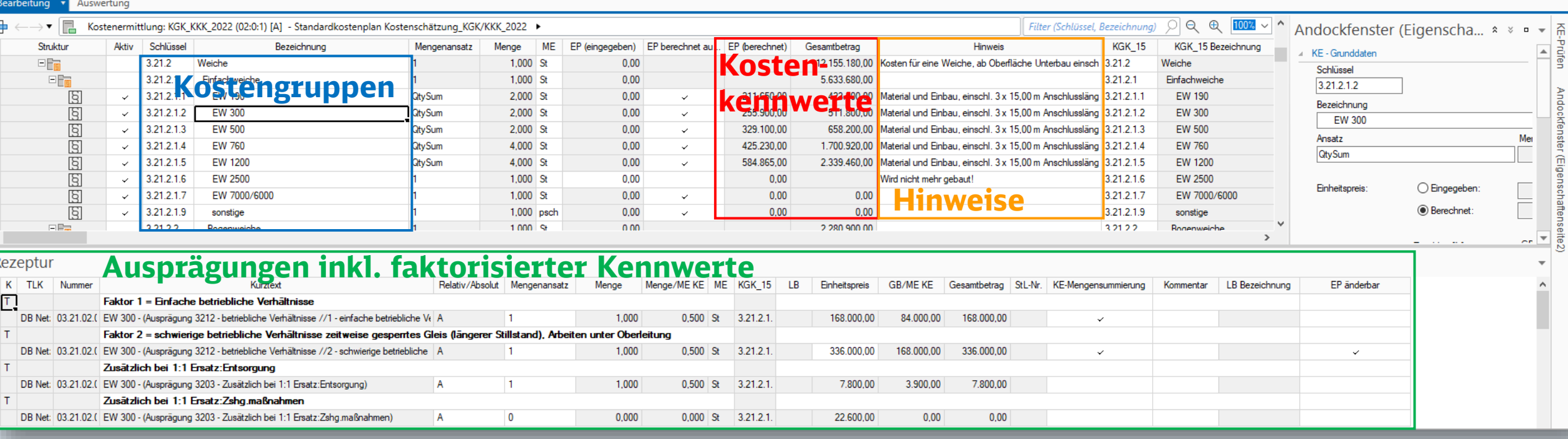

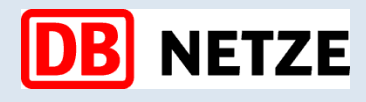

#### *Achtung! Sehen Sie die Beispiele in der Bedienungsanleitung KGK / KKK* → *[LINK!](https://www.deutschebahn.com/resource/blob/9560704/316aec530eea0155225cfcbce9f0a1cc/20220722-Bedienungsanleitung-StaKoPlan-KKK-KGK-data.pdf)*

# **NETZE**

# Expertennetzwerk KoPI 3.0

### **Standardkostenpläne – Baukosten LPH 2**

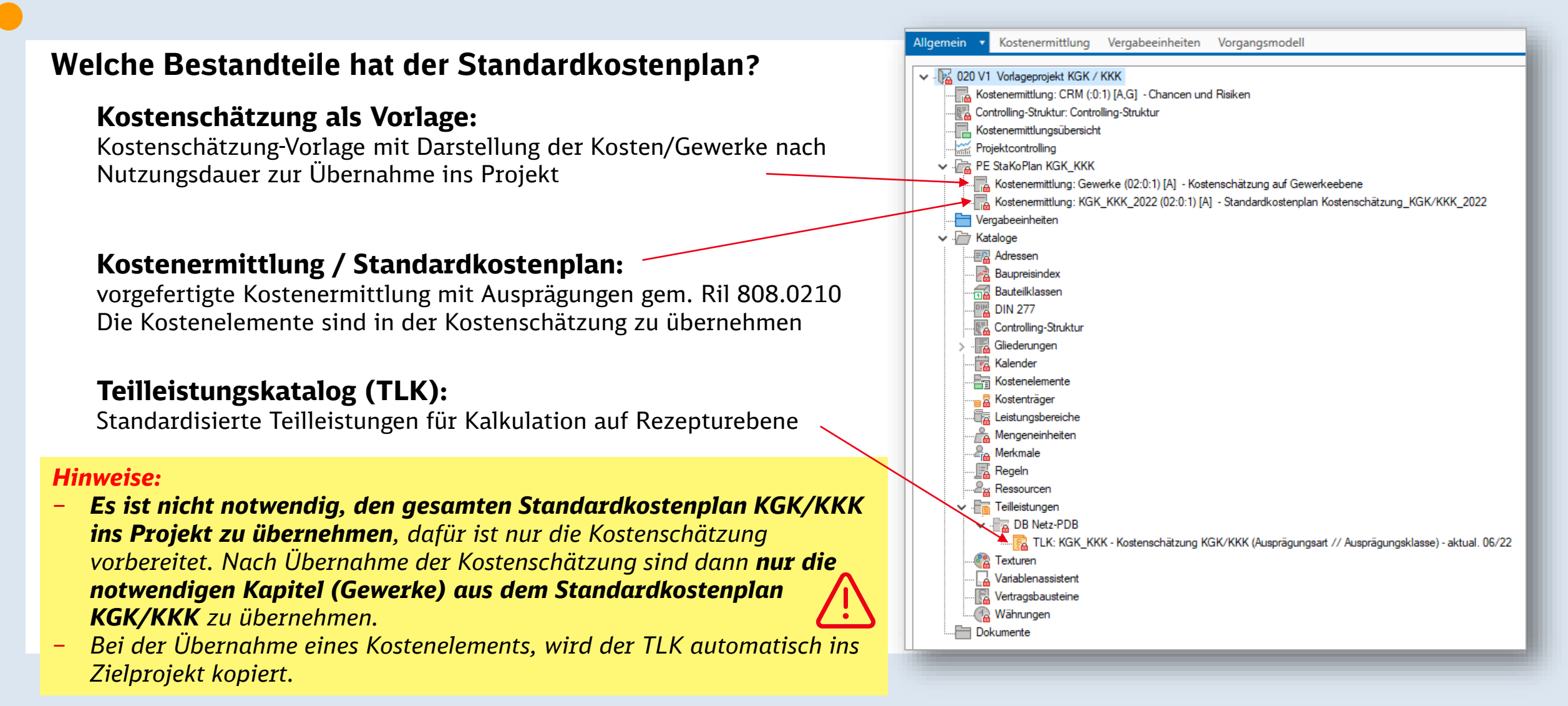

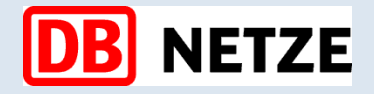

# **Standardkostenpläne – Baukosten LPH 2**

### **Vorlageprojekte im Muster/Vorlageprojekt**

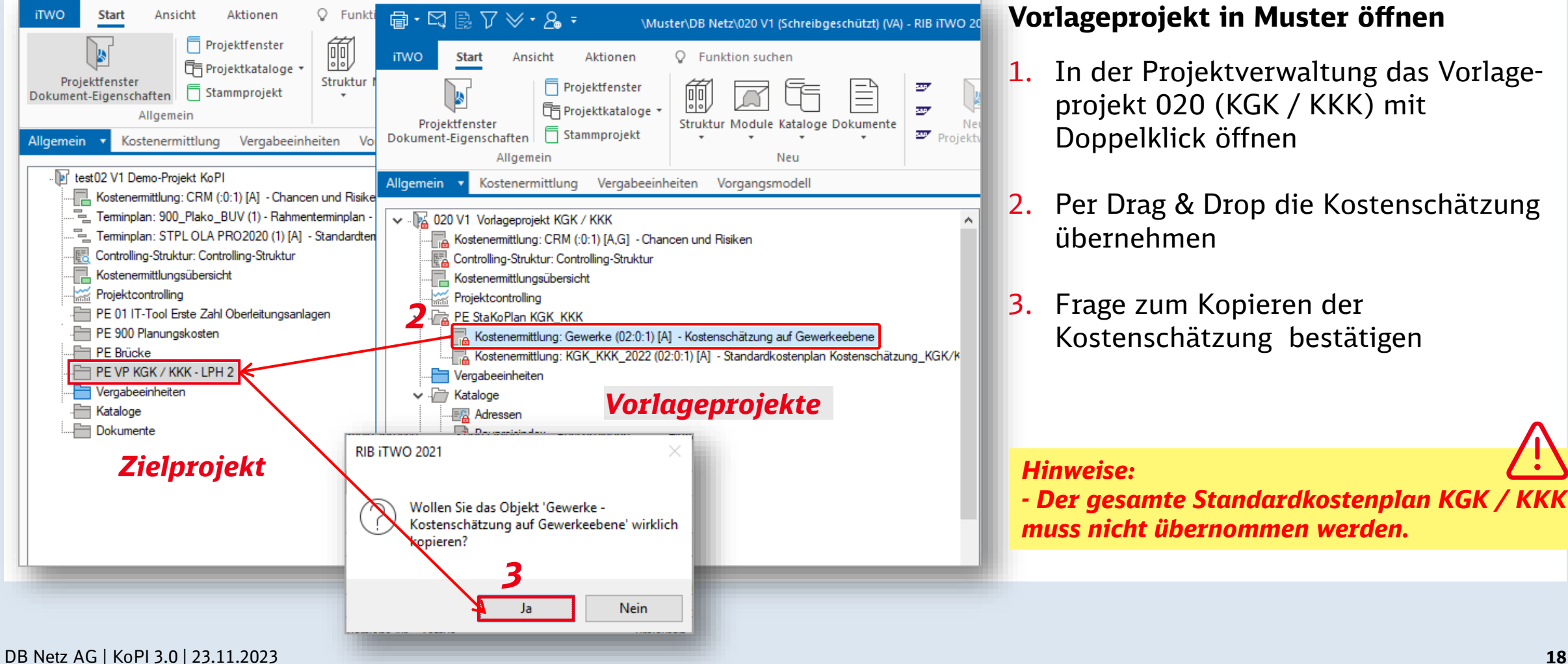

### **Vorlageprojekt in Muster öffnen**

- 1. In der Projektverwaltung das Vorlageprojekt 020 (KGK / KKK) mit Doppelklick öffnen
- 2. Per Drag & Drop die Kostenschätzung übernehmen
- 3. Frage zum Kopieren der Kostenschätzung bestätigen

*- Der gesamte Standardkostenplan KGK / KKK muss nicht übernommen werden.*

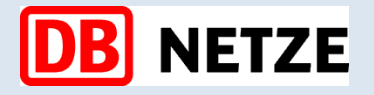

# **Standardkostenpläne – Baukosten LPH 2**

### Kostenelement ins Zielprojekt übernehmen → Hier als Beispiel 3 Stück einfache Weiche 760 / KGK = 3.21.2.1.4

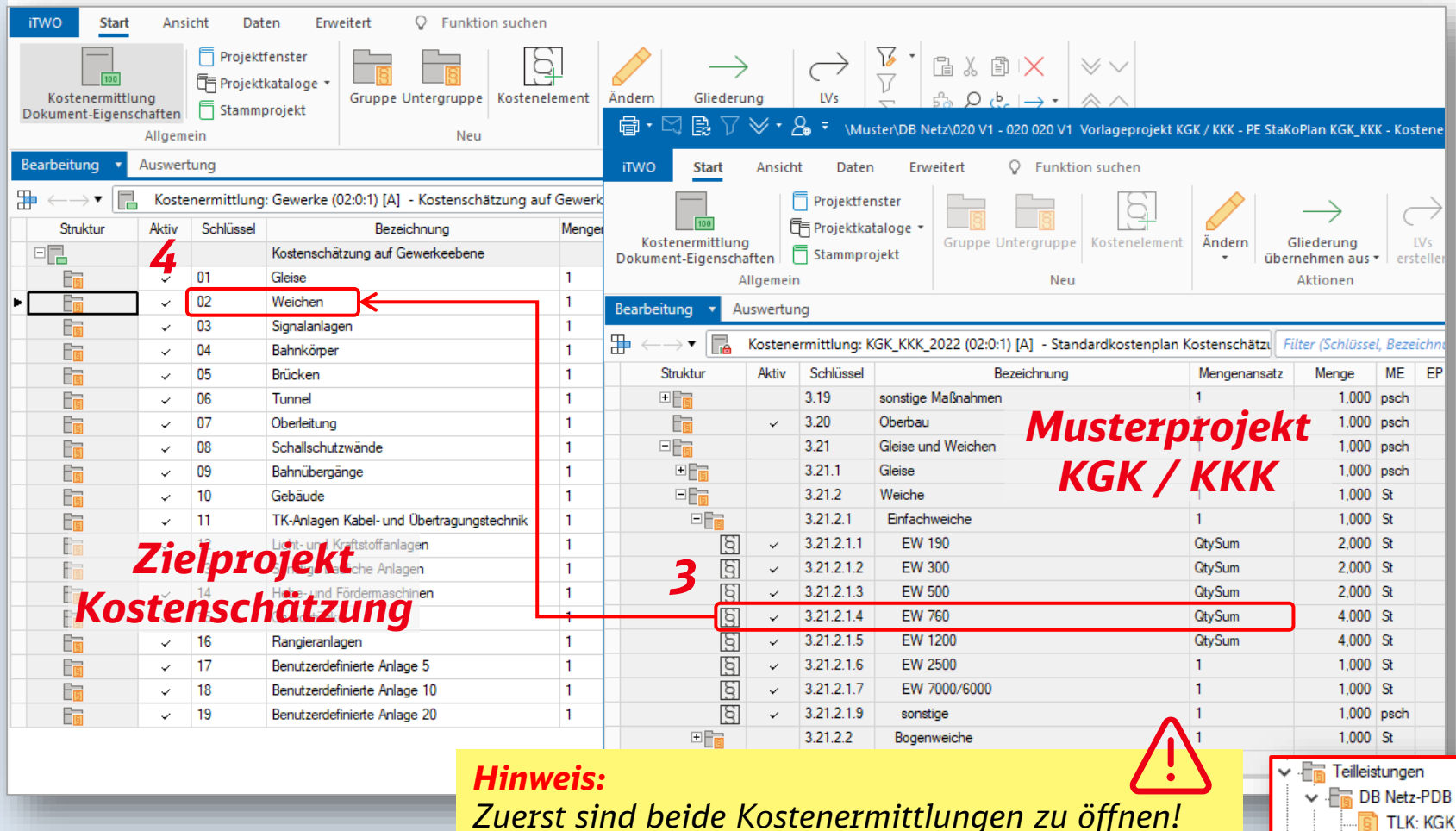

### **Kostenelemente übernehmen**

- 1. Kostenschätzung im Projekt öffnen
- 2. In Muster Standardkostenplan KGK / KKK öffnen
- 3. Gewünschte(s) Kostelement(e) (3.21.2.1.4) in StaKoPlan auswählen
- 4. Kostenelement in die Kostenschätzung übernehmen

Als Ergebnis wird folgendes übernommen:

das Kostenelement und

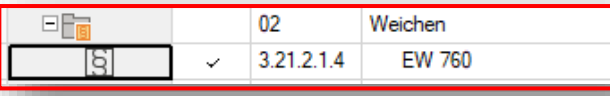

der TLK

16/22 TLK: KGK\_KKK - Kostenschätzung KGK/KKK (Ausprägungsart // Ausprägungsklasse) - aktual. 06- [3] أسبأ

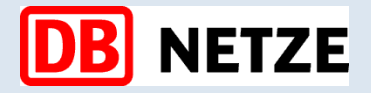

### **Standardkostenpläne – Baukosten LPH 2**

### **Vorgaben in der Rezeptur aufnehmen ohne "QtySum"**

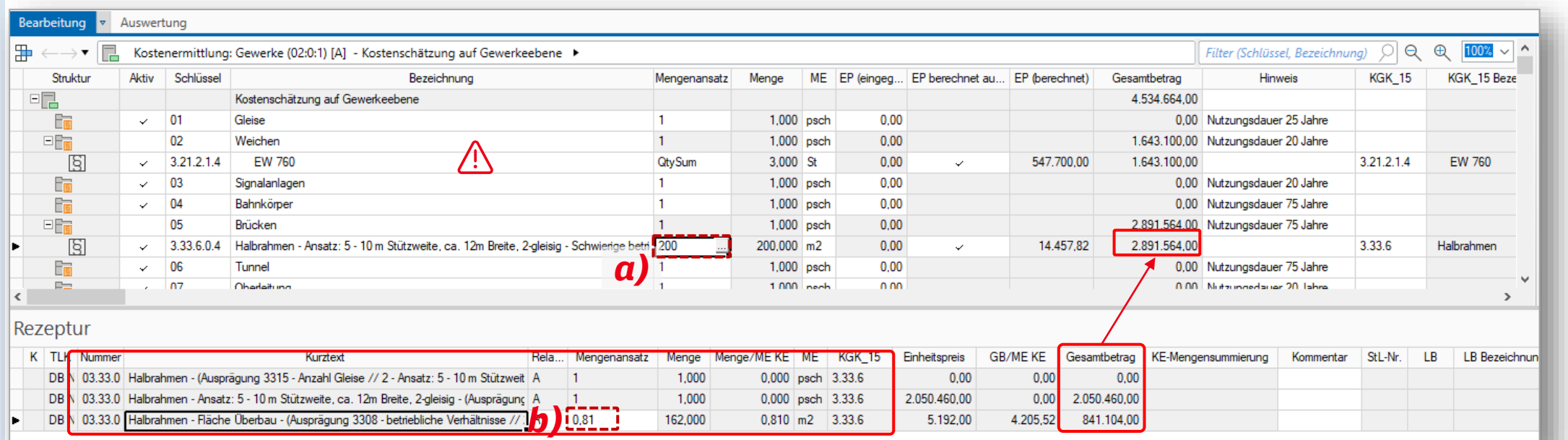

### **Vorgaben: Brücke Halbrahmen** → **KGK = 3.33.6**

a) 200 m² EÜ / 3308 Schwierige betriebliche Verhältnisse, Faktor 2 b) 3316 Anzahl Gleise Faktor: 0,81

### *Hinweise:*

*- Ohne "QtySum" können die Mengen direkt bei dem Mengenansatz des Kostenelements eingetragen werden. - Bei dem Mengenansatz der Teilleistungen lassen sich Faktoren* 

*eingeben (siehe hier Punkt b))*

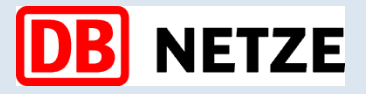

### **Standardkostenpläne – Baukosten LPH 2**

**Vorgaben: Weiche EW 760** → **KGK = 3.21.2.1.4**

a) 3 Stück EW 760 / 3212 betriebliche Verhältnisse, Faktor 2 / 3213 Starres Herzstück: 1,0

Zuschlagfaktoren: b) 3205: 10.600 € Entsorgung, pro Stück

c) 35.700 € Zusammenhangsmaßnahmen pro Stück

#### Bearbeitung Auswertung  $Q \oplus$  $\overline{\mathbf{H}} \leftarrow \rightarrow \mathbf{H}$ Kostenermittlung: Gewerke (02:0:1) [A] - Kostenschätzung auf Gewerkeebene I Filter (Schlüssel, Bezeichnung) Q Struktur Aktiv Schlüssel Mengenansatz Menge ME EP (eingeg... EP berechnet au... EP (berechnet) KGK 15 Bezeichnung Bezeichnung Gesamtbetrag **Hinweis KGK 15** Jahr  $\Box$ Kostenschätzung auf Gewerkeebene 1.643.100.00  $\sqrt{01}$ 0.00 Nutzungsdauer 25 Jahre Fri Gleise  $\vert$  1 **I.UUU DSCh**  $0.00$  $E_{\overline{\text{B}}}$ 02 1.643.100.00 Nutzungsdauer 20 Jahre *Hinweis:*  Weichen 1,000 psch  $0.00$  $3,000$  $\sim$  3.21.2.1.4 547.700,00 1.643.100.00 3.21.2.1.4 EW 760 18 **EW 760** i QtySum *- bei dem*   $\equiv$ na.  $1.000$ <sub>nech</sub> 0.00 Nutzungedatus 20 lahma Sinnalanlaner *Mengenansatz*  Rezeptur *"QtySum" sind die*  KE-Mengensumm K TLK Nummer Kurztext Rela... Mengeransatz Menge Menge/ME KE ME **KGK\_15 GB/ME KE** Gesamtbetrag Einheitspreis *Mengen in der TL*   $\mathsf{T}$ Faktor 1 = Einfache betriebliche Verhältnisse - starres Herzstück  $0,000$  $3.21.2.1.4$ 250.700,00  $0,00$  $0,00$ DB<sub>1</sub> 03.21.0 EW 760 - (Ausprägung 3212 - betriebliche Verhältnisse // 1 - einfache betriebliche Verhältnisse | Ausprägung 3213 Herz A 10  $0,000$  St *einzugeben*  $\top$ Faktor 1,2 = Einfache betriebliche Verhältnisse - bewegliches Herzstück - Die Spalte "**KE-** $0,000$  $0,00$  $0,00$ DB<sub>I</sub> 03.21.0 EW 760 - (Ausprägung 3212 - betriebliche Verhältnisse // 1 - einfache betriebliche Verhältnisse | Ausprägung 3213 Herz  $0.000$  St  $3.21.2.1.4$ 300.840,00  $\top$ Faktor 2 = schwierige betriebliche Verhältnisse zeitweise gesperrtes Gleis (längerer Stillstand), Arbeiten unter Ober<mark>l</mark>eitung - starres <mark>H</mark>erzstück<br>2) 03.21.0 EW 760 - (Ausprägung 3212 - betriebliche Verhältnisse // 2 - s *Mengensummierung"*   $0,750$  St  $3.21.2.1.4$ 376.050,00 1.504.200,00 **DB** 3,000 501.400,00 *bestimmt den*  T  $0,00$ **DB** 03.21.0 EW 760 - (Ausprägung 3212 - betriebliche Verhältnisse // 2 - schwierige betriebliche Verhältnisse zeitweise gespentes G 0,000  $0,000$  St  $3.21.2.1.4$ 601.680,00  $0,00$ *Mengenansatz des*  IT. Zusätzlich bei 1:1 Ersatz: Entsorgung *b) Kostenelements* 3,000  $1,000$  St 3.21.2.1.4 31.800,00 DB N 03.21.0 EW 760 - (Ausprägung 3205 - Zusätzlich bei 1:1 Ersatz: Entsorgung) 10.600,00 10.600,00  $\top$ Zusätzlich bei 1:1 Ersatz: Zshg.maßnahmen *c)* 107.100,00 DB N 03.21.0 EW 760 - (Ausprägung 3205 - Zusätzlich bei 1:1 Ersatz: Zshg.maßnahmen) 3,000  $1,000$  St 3.21.2.1.4 35.700,00 35.700,00

### **Vorgaben in der Rezeptur aufnehmen mit "QtySum"**

DB Netz AG | KoPI 3.0 | 23.11.2023 **21**

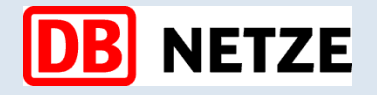

**Agenda**

- **1. Expertennetzwerk KoPI 3.0**
- **2. Arbeit mit Standardkostenplänen** 
	- **1. Standardkostenpläne – Baukosten LPH 2**
	- **2. Standardkostenpläne – Baukosten ab LPH 3**
	- **3. LV-Generierung – Baukosten ab LPH 6**
		- ➢ Wir blicken gemeinsam in das Live-System iTWO DB
- **3. Ausblick Weiterentwicklung Regelwerke**
- **4. Roll Out Management DB Netz AG**

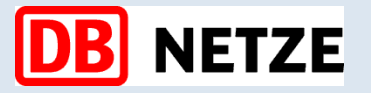

# **Standardkostenpläne – Baukosten LPH 3**

### **4.3.4 Kostenberechnung (nach DIN 276 [2018-12])**

### **Die Kostenberechnung dient der Entscheidung über die Entwurfsplanung.**

In der Kostenberechnung werden insbesondere folgende Informationen zugrunde gelegt:

- Planungsunterlagen, z. B. durchgearbeitete Entwurfszeichnungen (Maßstab nach Art und Größe des Bauvorhabens), gegebenenfalls auch Detailpläne mehrfach wiederkehrender Raumgruppen;
- Berechnungen der Mengen von Bezugseinheiten der Kostengruppen, nach dieser Norm und nach der Normenreihe DIN 277;
- Erläuterungen, z. B. Beschreibung der Einzelheiten in der Systematik der Kostengliederung, die aus den Zeichnungen und den Berechnungsunterlagen nicht zu ersehen, aber für die Berechnung und die Beurteilung der Kosten von Bedeutung sind;
- Erläuterungen zur organisatorischen und terminlichen Abwicklung des Bauprojekts;
- Zusammenstellungen der zum Zeitpunkt der Kostenberechnung bereits entstandenen Kosten (z. B. für das Grundstück, Erschließung, Baunebenkosten usw.).

In der Kostenberechnung müssen die Gesamtkosten nach Kostengruppen in der dritten Ebene der Kostengliederung ermittelt werden.

### **Standardkostenpläne – Baukosten ab LPH 3**

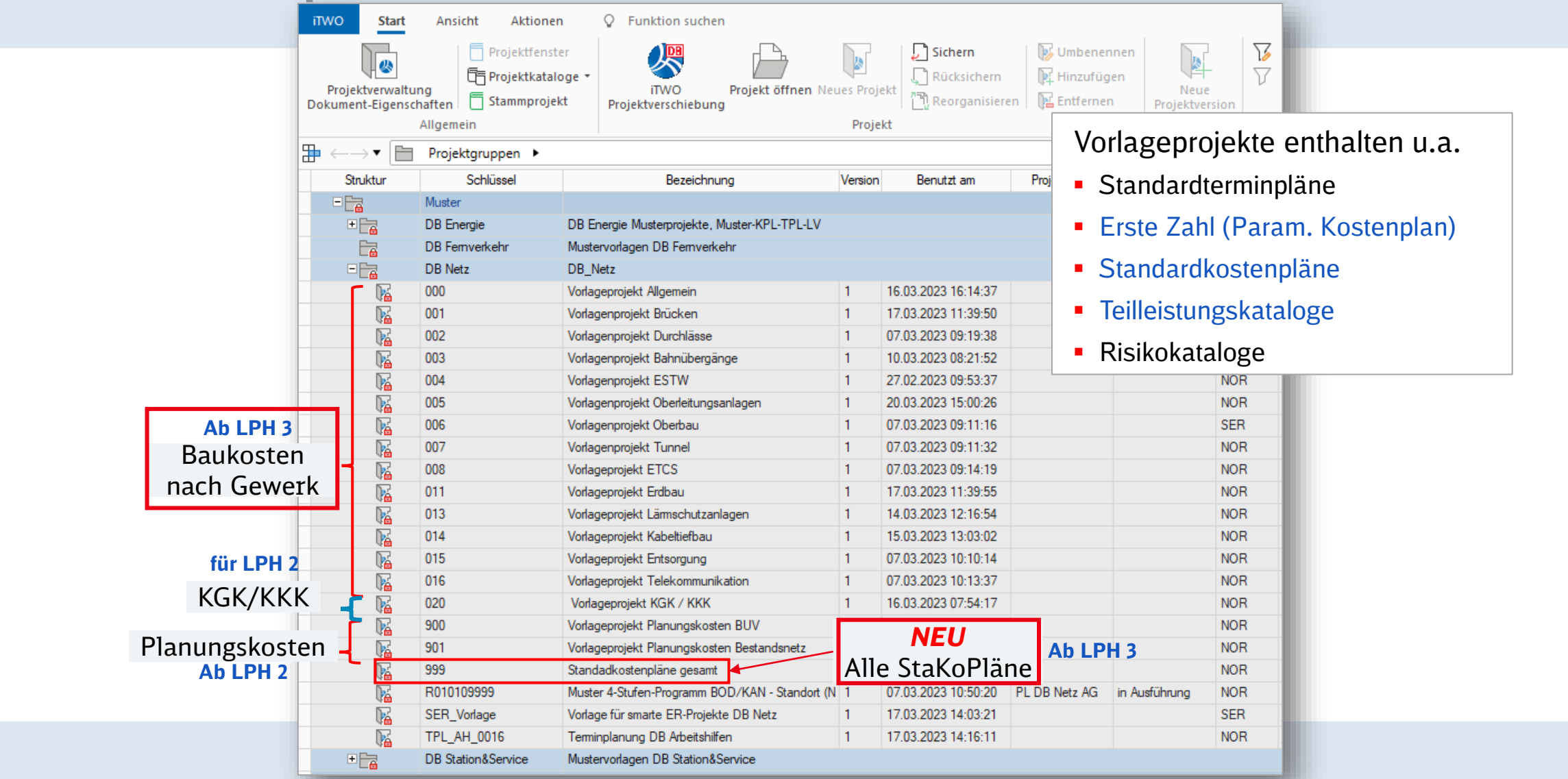

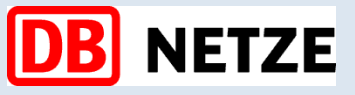

#### \*Dokumente am Ende der Webseite der MLVs hinterlegt

DB Netz AG | KoPI 3.0 | 23.11.2023 **25**

**[Link zu MLVs\\*](https://www.deutschebahn.com/de/geschaefte/infrastruktur/muster-lvs-6892086?)**

### Expertennetzwerk KoPI 3.0

# **Standardkostenpläne – Baukosten ab LPH 3**

### **Standardkostenpläne:**

Die g**ewerkespezifischen Standardkostenpläne sind vorgefertigte Kostenermittlungen**, die eine standardisierte Kostenermittlung bei Infrastrukturprojekte der DB Netz AG anhand **realistischer und bewährter Berechnungsverfahren** ermöglichen sowie die **Grundlage für die Projektsteuerung** bereitstellen.

Die Standardkostenpläne bestehen aus:

- **Allgemeine Gliederung** (identisch für alle Gewerke)
- **Teilleistungen mit Langtexten** (auf Basis von MLVs)
- TLK/PDB für die Befüllung und Bereitstellung der **Preisdatenbank** in iTWO DB
- **Zuordnungen der Kostengruppen** nach Ril. 808.0210

### **Vorteile:**

Bei der Übernahme der Standardkostenpläne sind die Hinweistexte, Kostengruppen nach Ril. 808.0210, Strukturen (Vererbung der Kostengruppen KGK), Teilleistungen mit Langtexten (aus Teilleistungskatalogen wie. z.B.: MLVs), Mengeneinheiten und die Ausprägungen inkl. der Kostenkennwerte mit einigen Klicks automatisch im Projekt hinterlegt.

**Rolle des Planers ist**: Die Inhalte der Standardkostenpläne zu überprüfen und ggf. projektspezifisch zu ergänzen Die Standardkostenpläne haben keinen Anspruch auf Vollständigkeit!

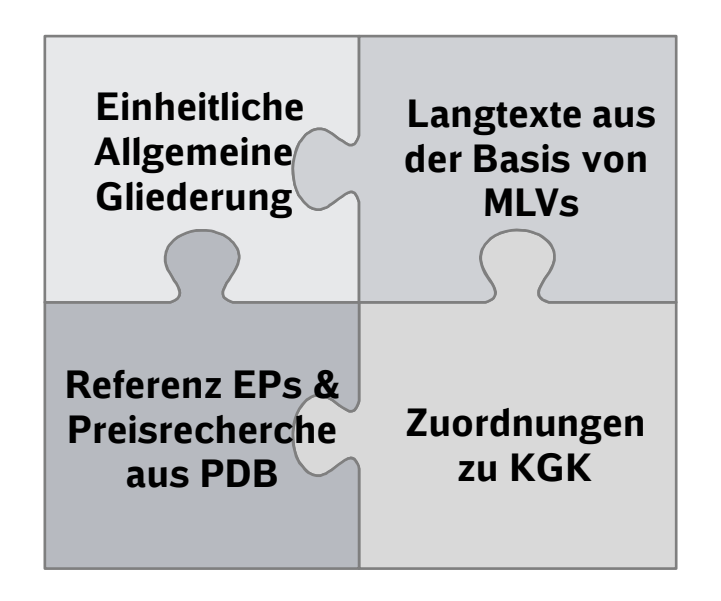

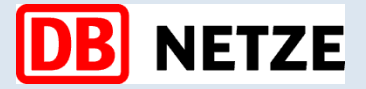

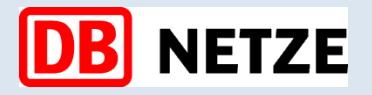

# **Arbeit mit Standardkostenplänen – Baukosten ab LPH 3**

### **Standardkostenpläne Übersicht**

Folgende Kostenpläne stehen zur Verfügung:

- − Allgemeine Leistungen Infrastruktur
- − Standardkostenplan Sicherungs- und bauaffine Dienstleistungen
- − Rahmenbrücke / Fahrbahnplatte
- − Durchlässe
- − Bahnübergänge / Bahnübergänge LST
- − ESTW Los 1 / Los 2 [Neubau / Rückbau / Aus- und Wiedereinbau / Erweiterung]
- − ETCS Level 1 / ETCS Level 2 [Neubau / Rückbau / Aus- und Wiedereinbau / Erweiterung]
- − Erbau [Bodenverbesserung / Stützwände]
- − Lärmschutzanlagen
- − Elektrische Weichenheizanlagen
- − Kabeltiefbau
- − Entsorgung
- − Telekommunikation
- − Oberbau (Gleise / Weichen)

**Einen oder mehreren Standardkostenpläne & deren TLK lassen**  sich per "Drag & Drop" ins Projekt einfach übernehmen!

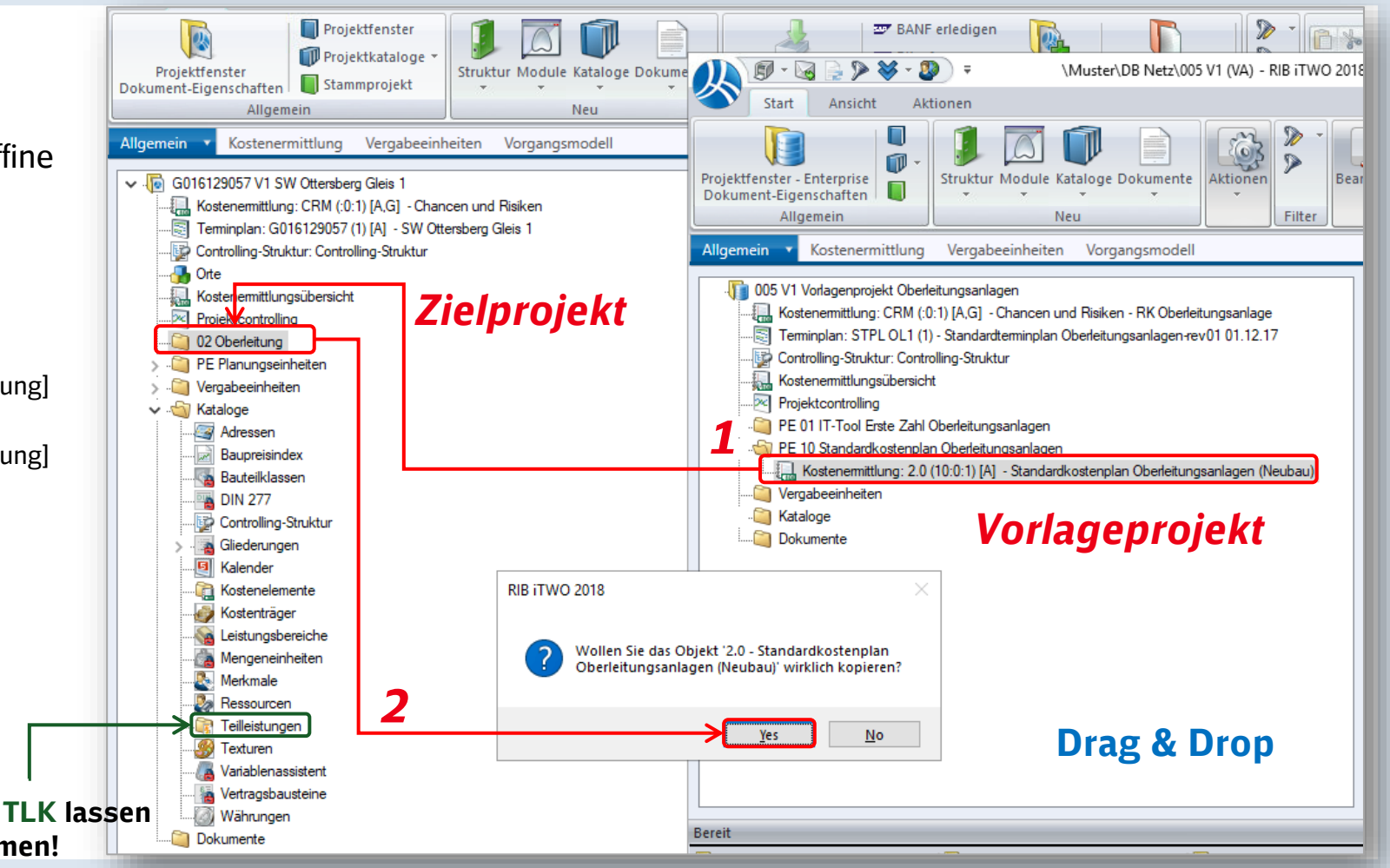

### **Ausblick 2024: StaKoPläne Tunnel, Gleisfeldbeleuchtung & RSTW**

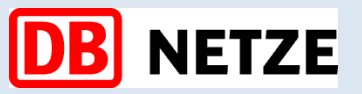

# **Arbeit mit Standardkostenplänen – Baukosten ab LPH 3**

### **Arbeiten mit den Standardkostenplänen in iTWO DB**

#### **Gliederung:**

- 1. Standardkostenpläne (StaKoPlan) in Ordner "Muster"
- 2. Übernahme eines StaKoPlans
- 3. Bestandteile eines StaKoPlans
- 4. Hinweise und Allgemeines
- 5. StaKoPlan überarbeiten/ergänzen
- 6. StaKoPläne kombinieren
- 7. Ansichten, Zuordnungen und Auswertungen
	- − Systembezogene Ansichten
	- Zuweisung zum Terminplan bzw. Vorgangsmodell
	- − Systembezogene Auswertungen
	- − Auswertungen in Modul "Kostenermittlungsübersicht"

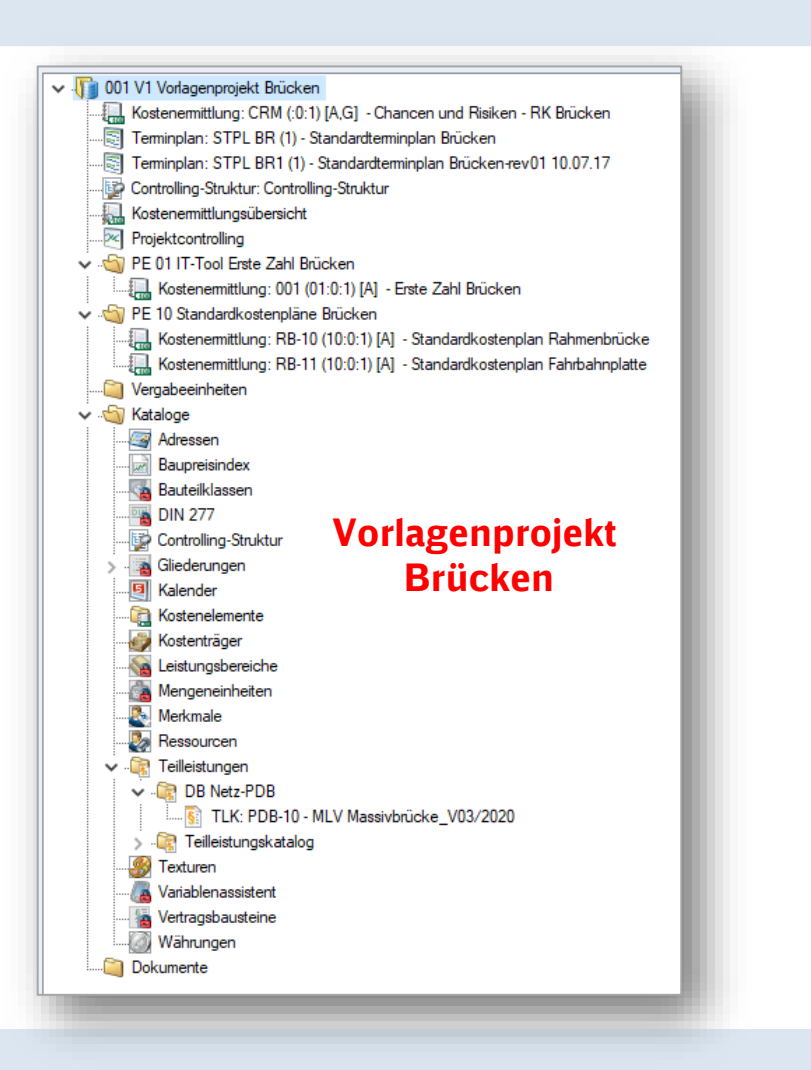

#### [Leitfaden Kostenplanung in iTWO DB\\*](https://db-planet.deutschebahn.com/files/a53d832e-394e-4d09-88e1-a55dde29f448/94c68388-da76-44c0-9a45-e04902272d08/LN25-34%20Leitfaden%20Kostenplanung%20in%20iTWO_V3.1.pdf)

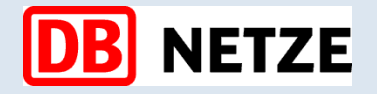

# **Arbeit mit Standardkostenplänen – Baukosten ab LPH 3**

### **1. Standardkostenpläne in der Projektverwaltung**

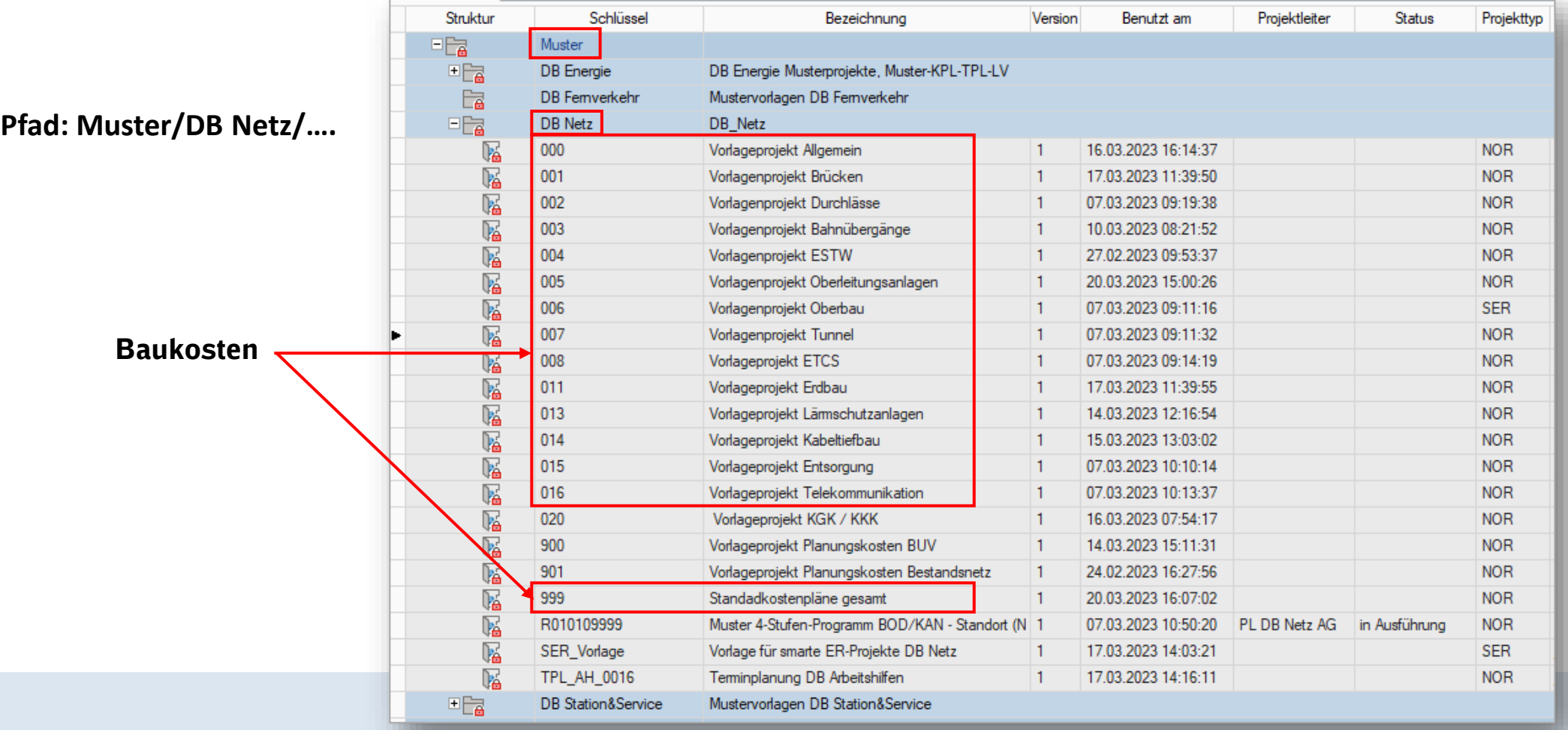

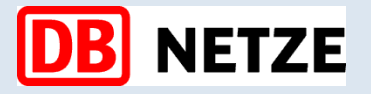

# **Arbeit mit Standardkostenplänen – Baukosten ab LPH 3**

**2. Standardkostenpläne übernehmen**

### **Folgende Bestandteile werden bei der Übernahme übernommen:**

- Allgemeine Gliederung
- Zuordnungen wie z.B.: KGK
- **Ausprägungen**
- **Teilleistungskataloge**
- Verbindung zu Preisdatenbank

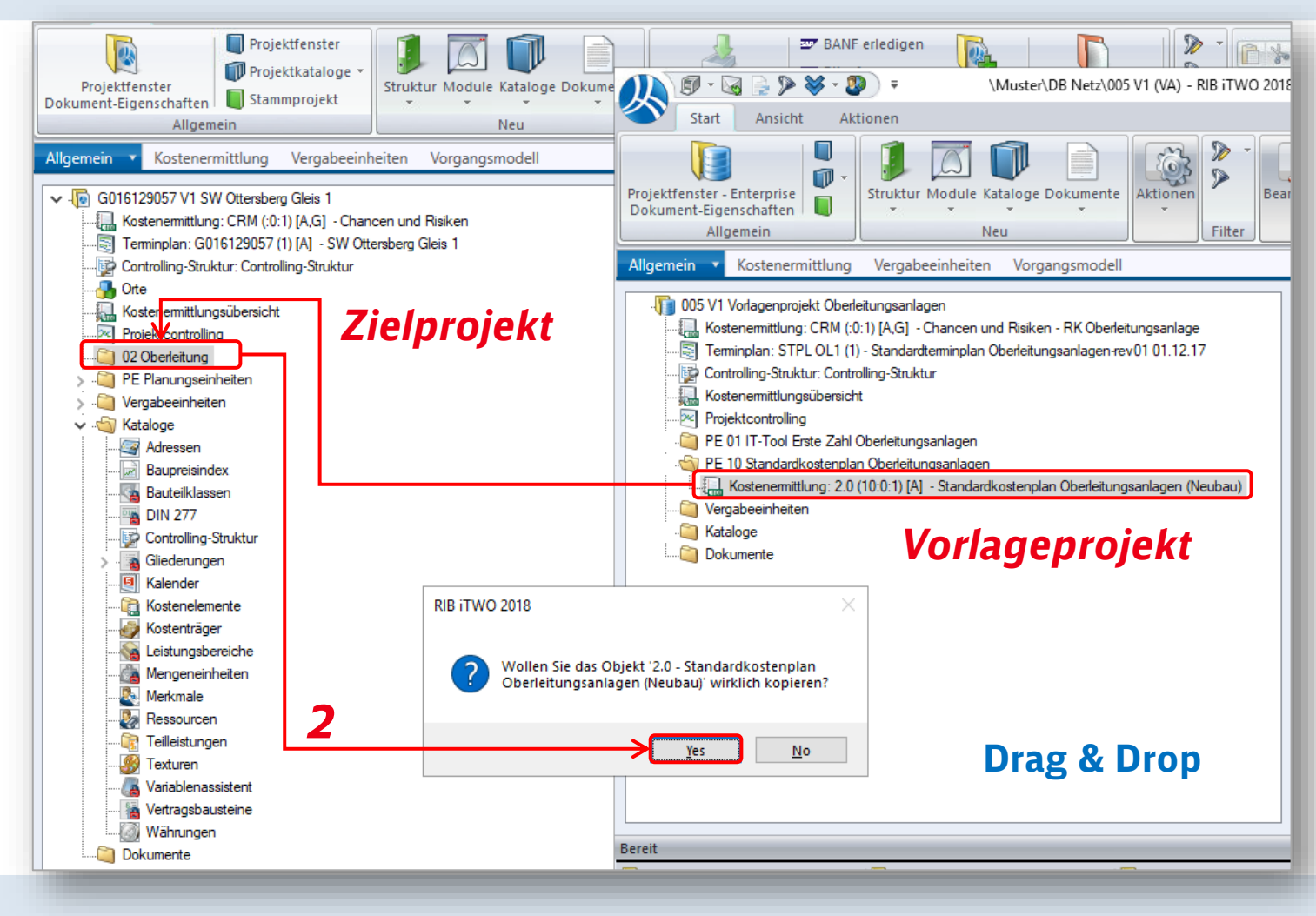

## **Arbeit mit Standardkostenplänen – Baukosten**

**ab LPH 3** 

**3. Standardkostenpläne Bestandteile**

### ▪ **Kostenermittlung:**

Vorgefertigte Kostenermittlung in Gruppe/Untergruppen/Kostenelemente und Rezepturen

### ▪ **Teilleistungskatalog:**

Kostenansätze der Teilleistungen aus der Basis von MLV

**Hinweis: die Bezeichnung, Schlüssel und Einheiten der TLK sind nicht zu ändern (siehe übernächste Folie)**

▪ **Allgemeine Gliederung:** 

Standardisierte Gliederung (bis zur 3 Ebene) in allen StaKoPläne

▪ **Zuordnungen zu KGK:** 

Die Kostenelemente sind den Kostengruppen nach Ril. 808.0210 zugeordnet

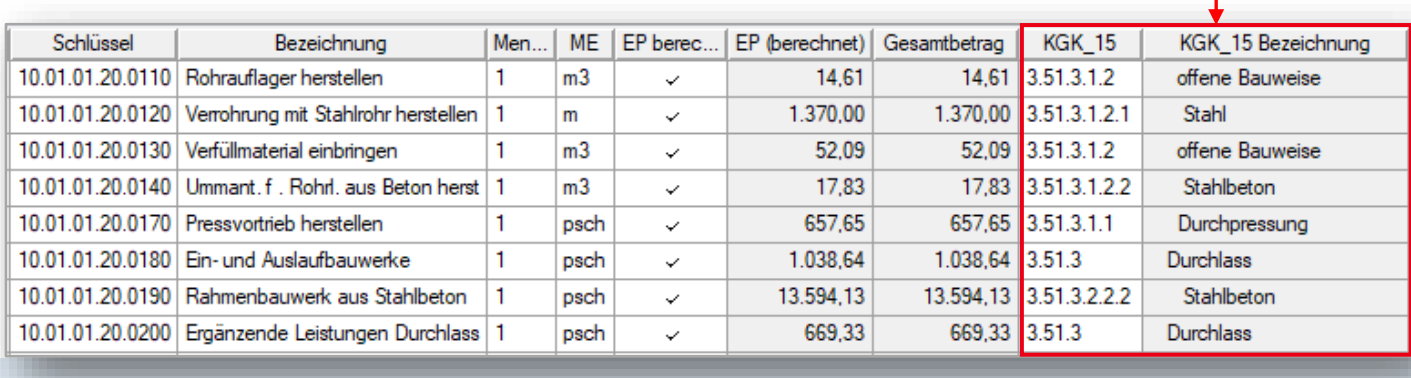

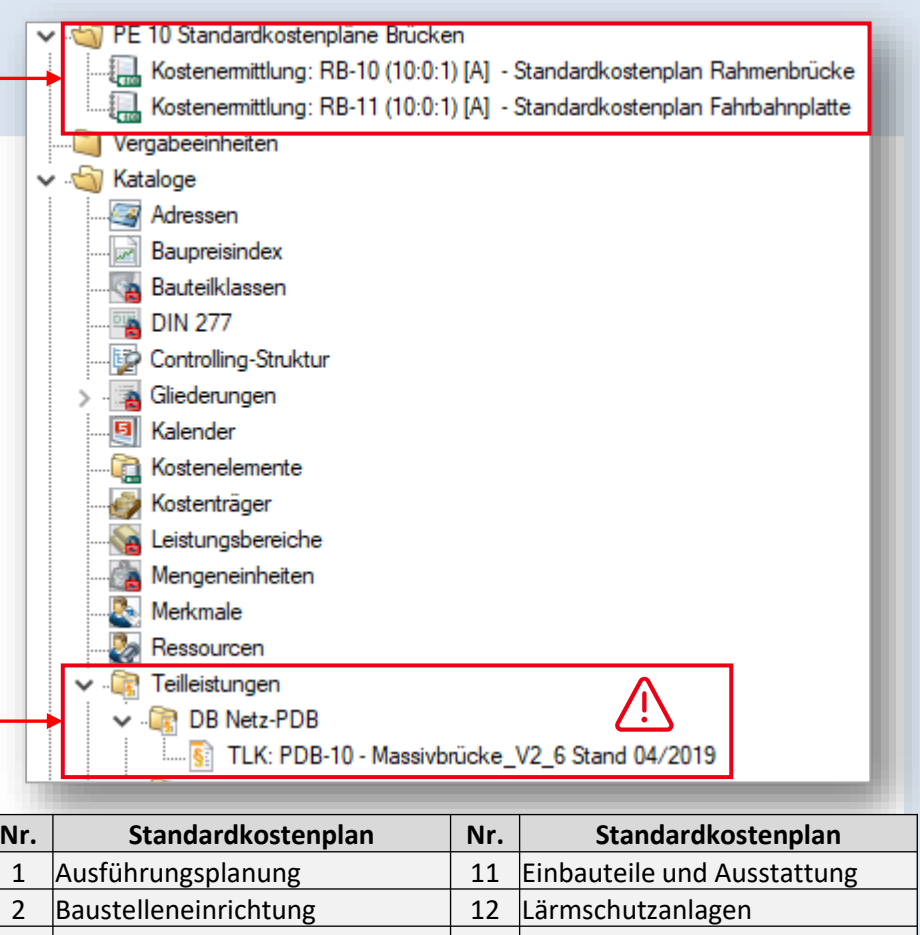

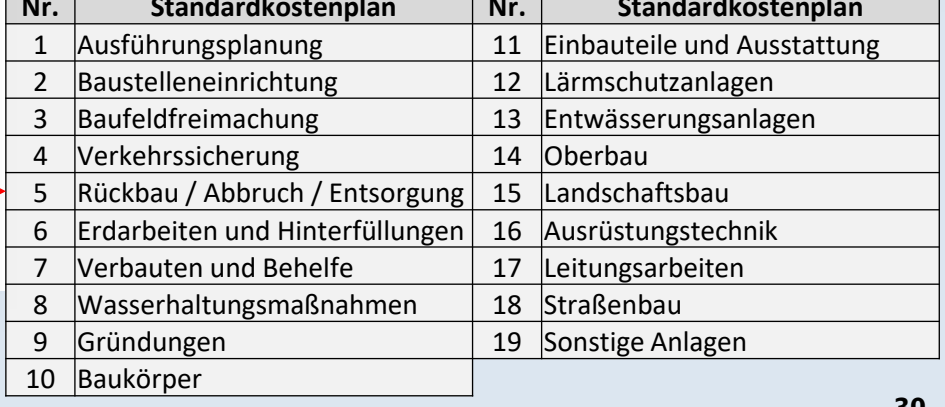

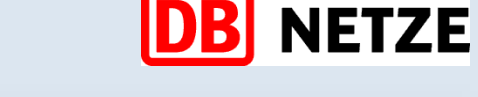

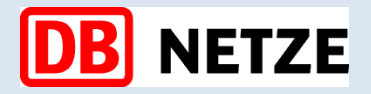

# **Arbeit mit Standardkostenplänen – Baukosten ab LPH 3**

### $\bullet$  **allgemeine Hinweise!**

**4. Hinweise und Allgemeines**

### **Wichtige Eingabefelder für Kostenermittlungen!**

### **1. Kostenermittlungstyp:**

Über die Taste "F3" im Feld "Typ" lässt sich definieren, ob die Kostenermittlung als Kostenschätzung oder –berechnung zu berücksichtigen ist.

**Hinweis: bei StaKoPläne ist Typ 10 "Kostenberechnung" einzutragen**

### **2. Versionen:**

Versionen der Kostenermittlungen dokumentieren die zeitliche Entwicklung.

### **3. Dokumentenstatus:**

Der Dokumentenstatus definiert, wie weit eine Kostenermittlung / Änderung einer Kostenermittlung im Prüfprozess fortgeschritten ist. Er gilt immer für die gesamte Kostenermittlung.

#### **4. Preisbasis:**

Dient als Basis für die Nominalisierung der Kosten.

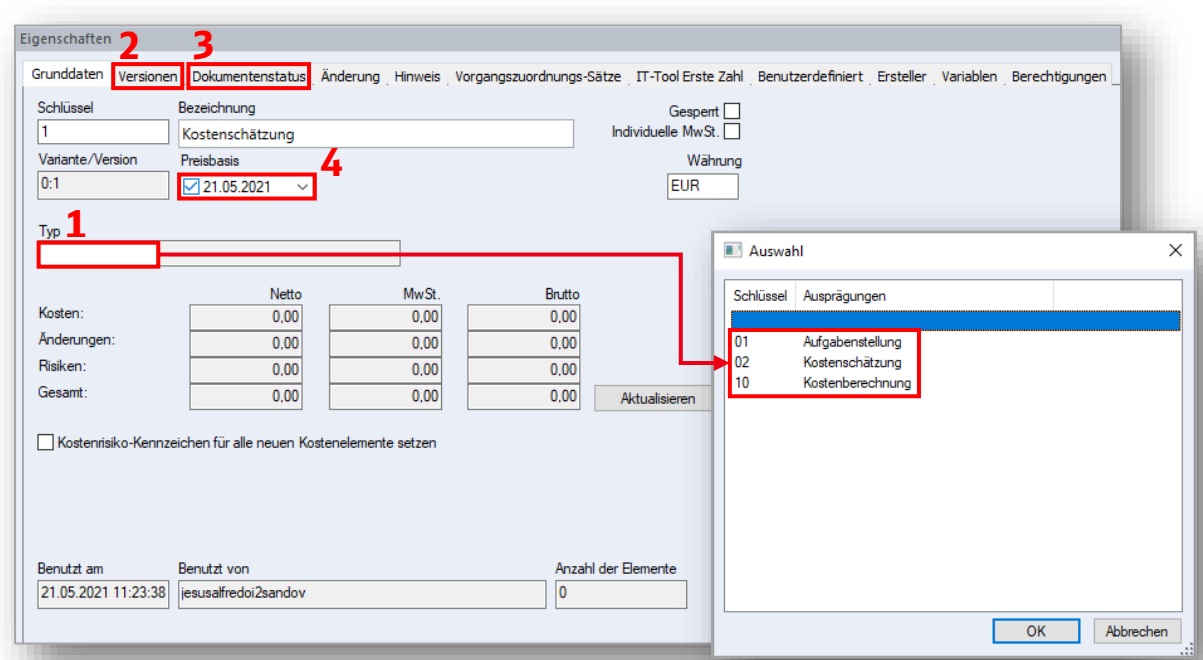

### **Freigabeprozess in iTWO DB**

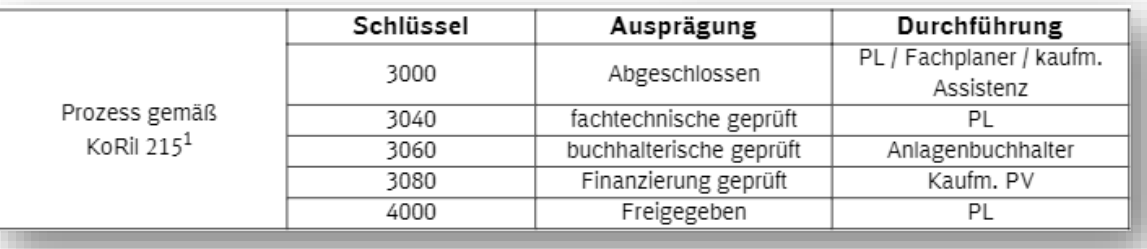

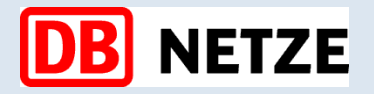

# **Arbeit mit Standardkostenplänen – Baukosten ab LPH 3**

### **Wichtige Hinweise zu TLK/PDB**

Der TLK bildet die Verknüpfung zur Preisdatenbank (PDB), daher **ist es essenziell, die Bezeichnungen, Schlüssel des TLKs sowie die Mengeneinheiten der Teilleistungen im Projekt nicht zu verändern!!** 

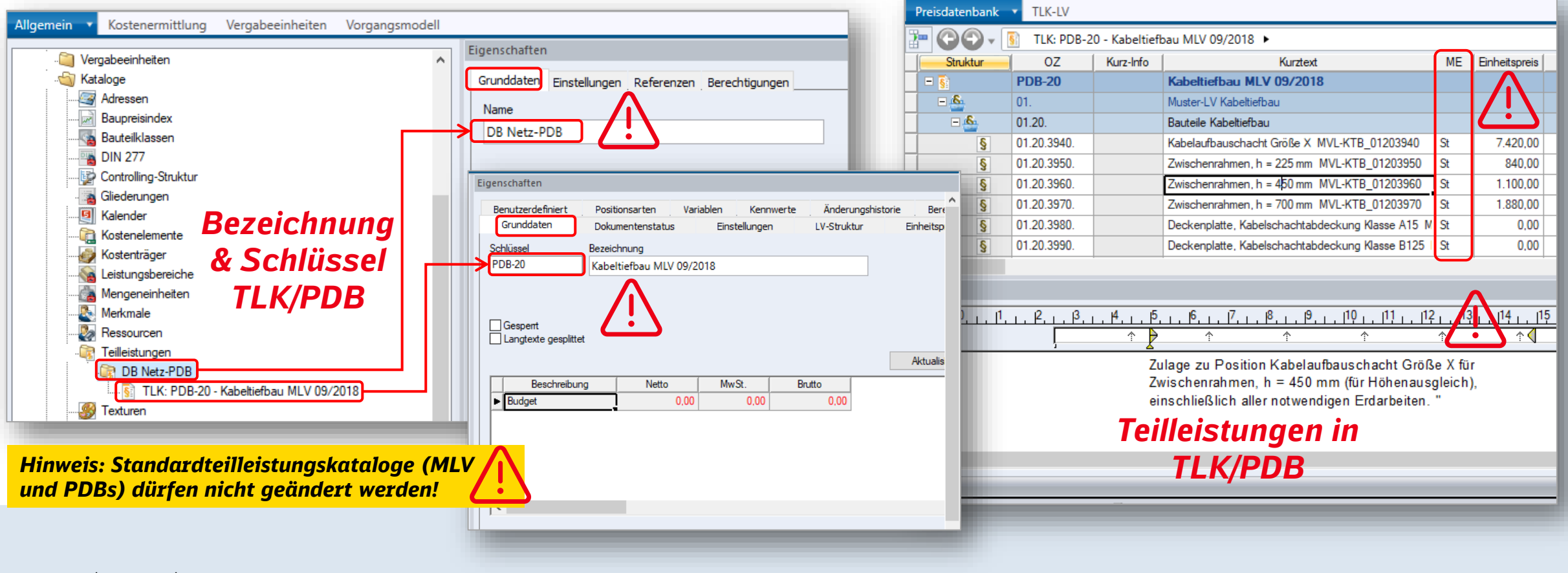

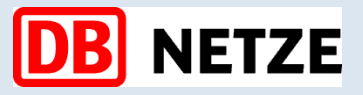

# **Arbeit mit Standardkostenplänen – Baukosten ab LPH 3**

### **5. Standardkostenpläne überarbeiten/ergänzen**

/ ! \

### **Kostenermittlung als Kostenschätzung oder als -berechnung**

**Hinweis: StaKoPläne sind Kostenberechnung und werden in der Rezeptur bearbeitet**

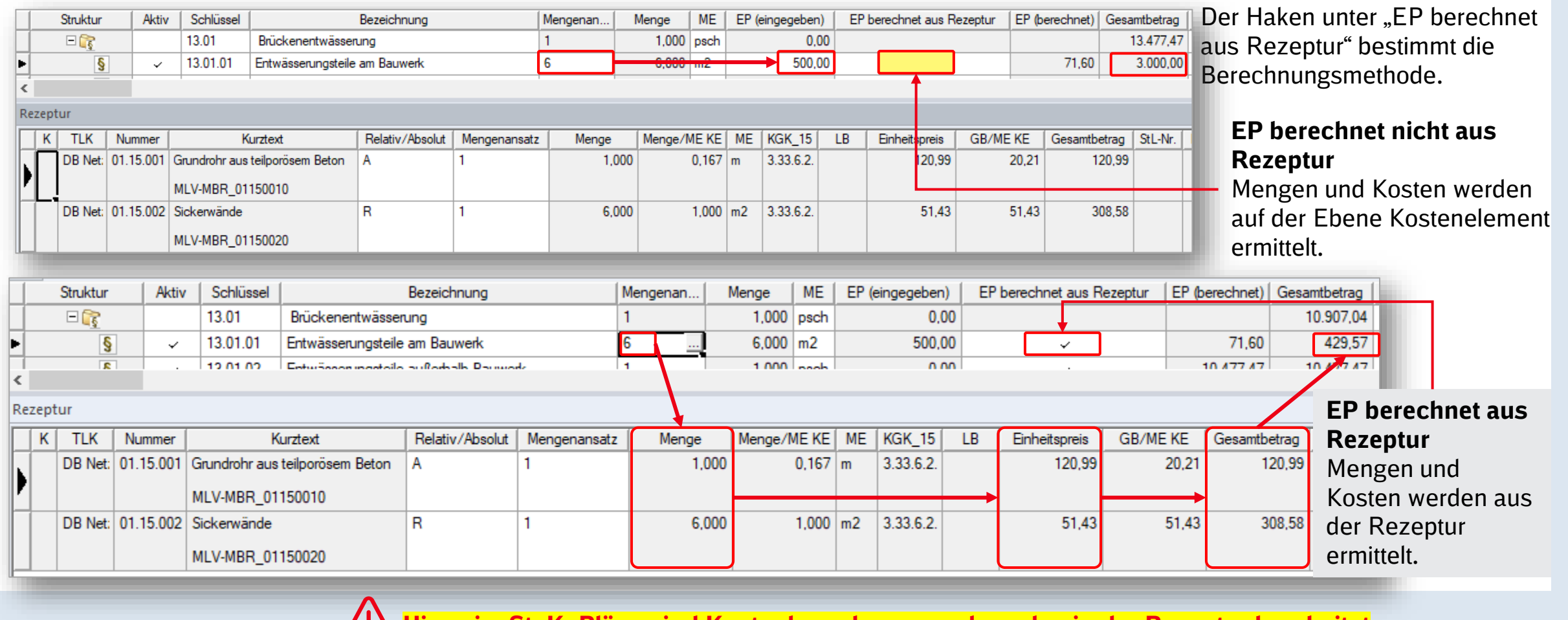

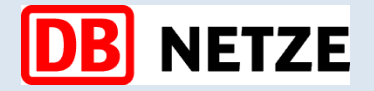

# **Arbeit mit Standardkostenplänen – Baukosten ab LPH 3**

### **5. Standardkostenpläne überarbeiten/ergänzen**

#### **Relative oder Absolute Teilleistungen in der Rezeptur**

**A**bsolut = Unabhängig des Mengenansatzes des Kostenelements **R**elative = Abhängig des Mengenansatzes des Kostenelements

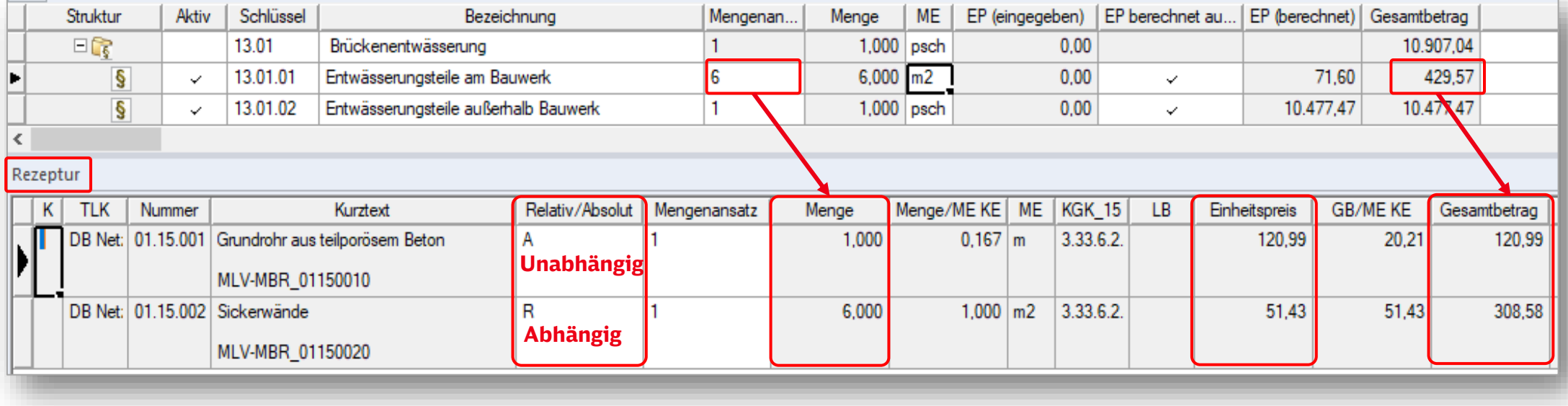

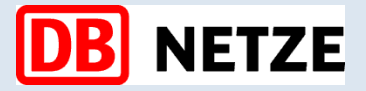

# **Arbeit mit Standardkostenplänen – Baukosten ab LPH 3**

### **5. Standardkostenpläne überarbeiten/ergänzen**

### **Einheitspreis Ändern**

Der Haken unter "EP Änderbar" ermöglicht Einheitspreise aus der PDB in der Kostenberechnung zu verwenden oder zu ändern.

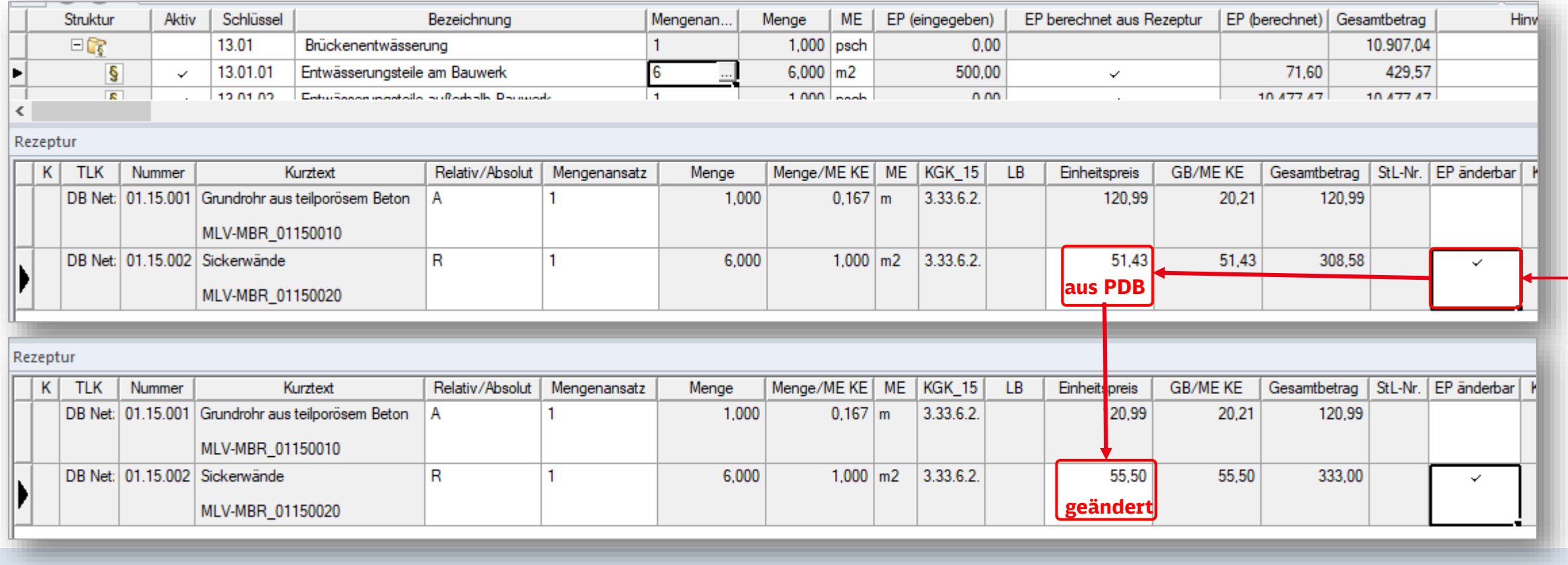

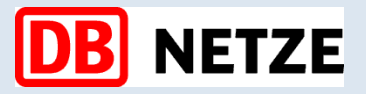

# **Arbeit mit Standardkostenplänen – Baukosten ab LPH 3**

### **5. Standardkostenpläne überarbeiten/ergänzen**

Bearbeitung (Klassisch) v Bearbeitung (Modellorientiert) Auswertung

### **Weitere Teilleistungen in der Rezeptur aufnehmen**

Die Kostenermittlungen lassen sich mit weiteren Teilleistungen aus weiteren Teilleistungskatalogen

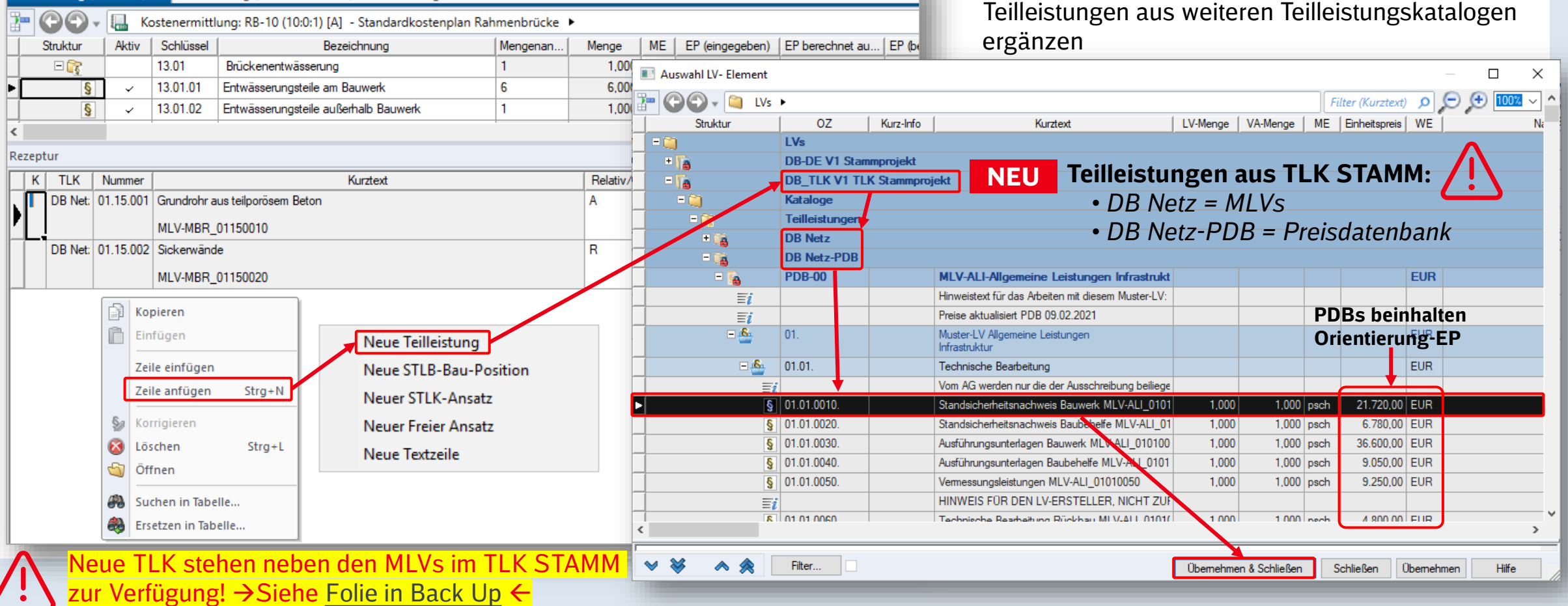

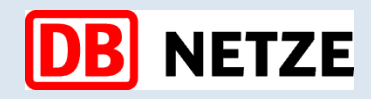

**Teilleistungen überarbeiten**

# **Arbeit mit Standardkostenplänen – Baukosten ab LPH 3**

#### **5. Standardkostenpläne überarbeiten/ergänzen**

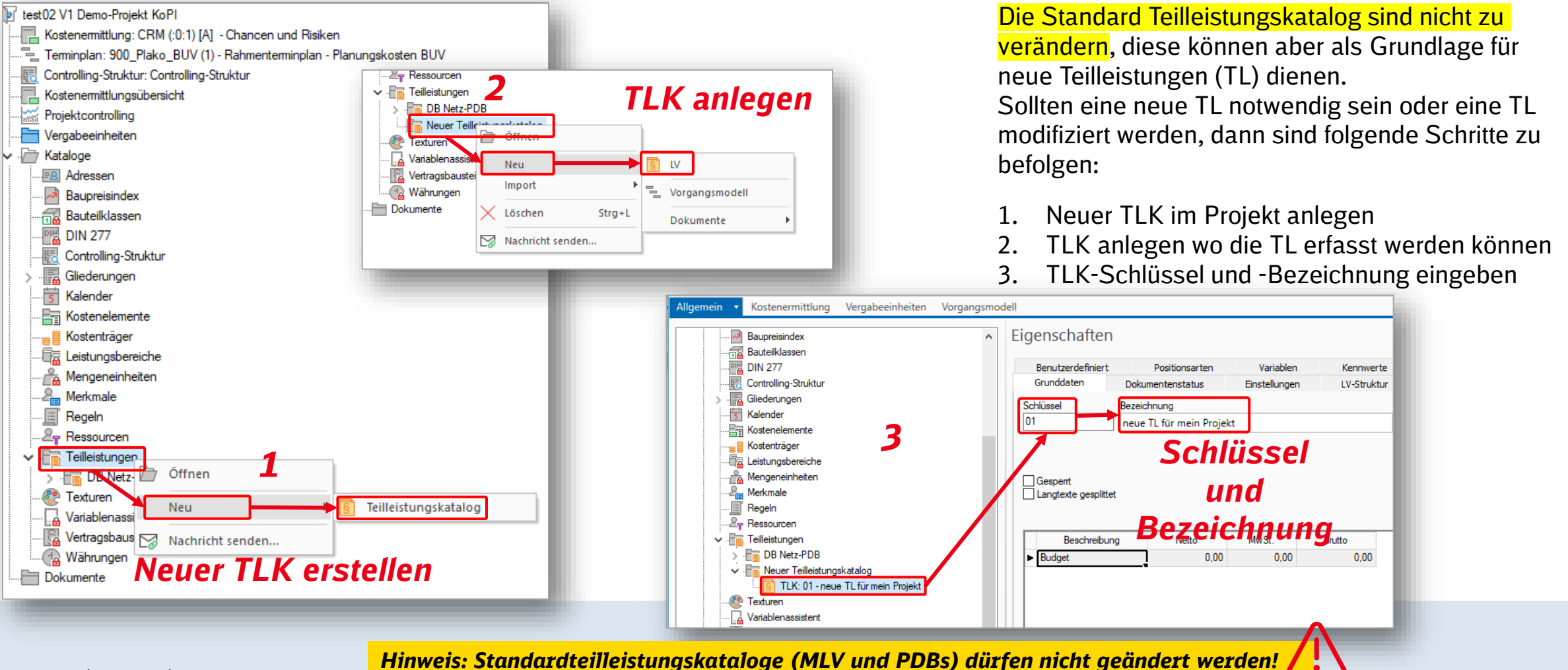

### **Arbeit mit Standardkostenplänen – Baukosten ab LPH 3**

### **5. Standardkostenpläne überarbeiten/ergänzen**

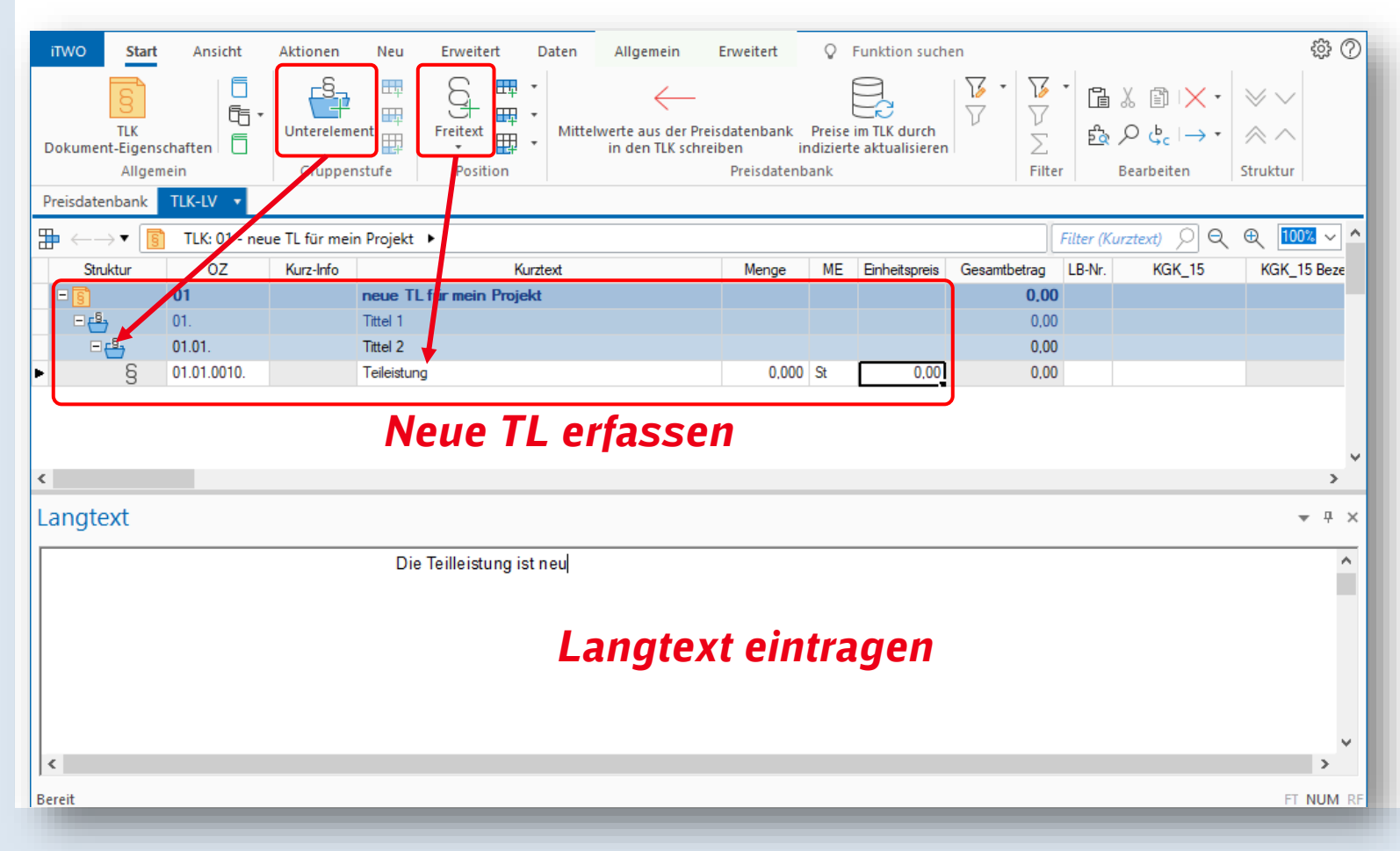

### **A) Teilleistungen anlegen**

Öffnen Sie den TLK und über den Befehl "*Freitext*" anlegen die neue TL einlegen Folgende Eingaben sind notwendig:

 $\S$ Freitext

- Kurztext
- Mengeneinheit
- Langtext

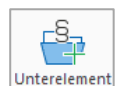

Mit Elementen und Unterelementen lassen sich die TLK nach Themen bzw. Kapiteln strukturieren

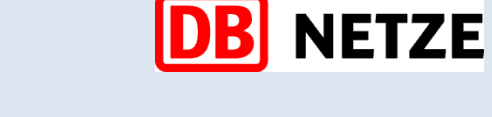

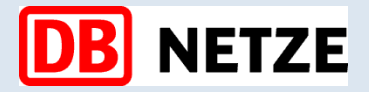

# **Arbeit mit Standardkostenplänen – Baukosten ab LPH 3**

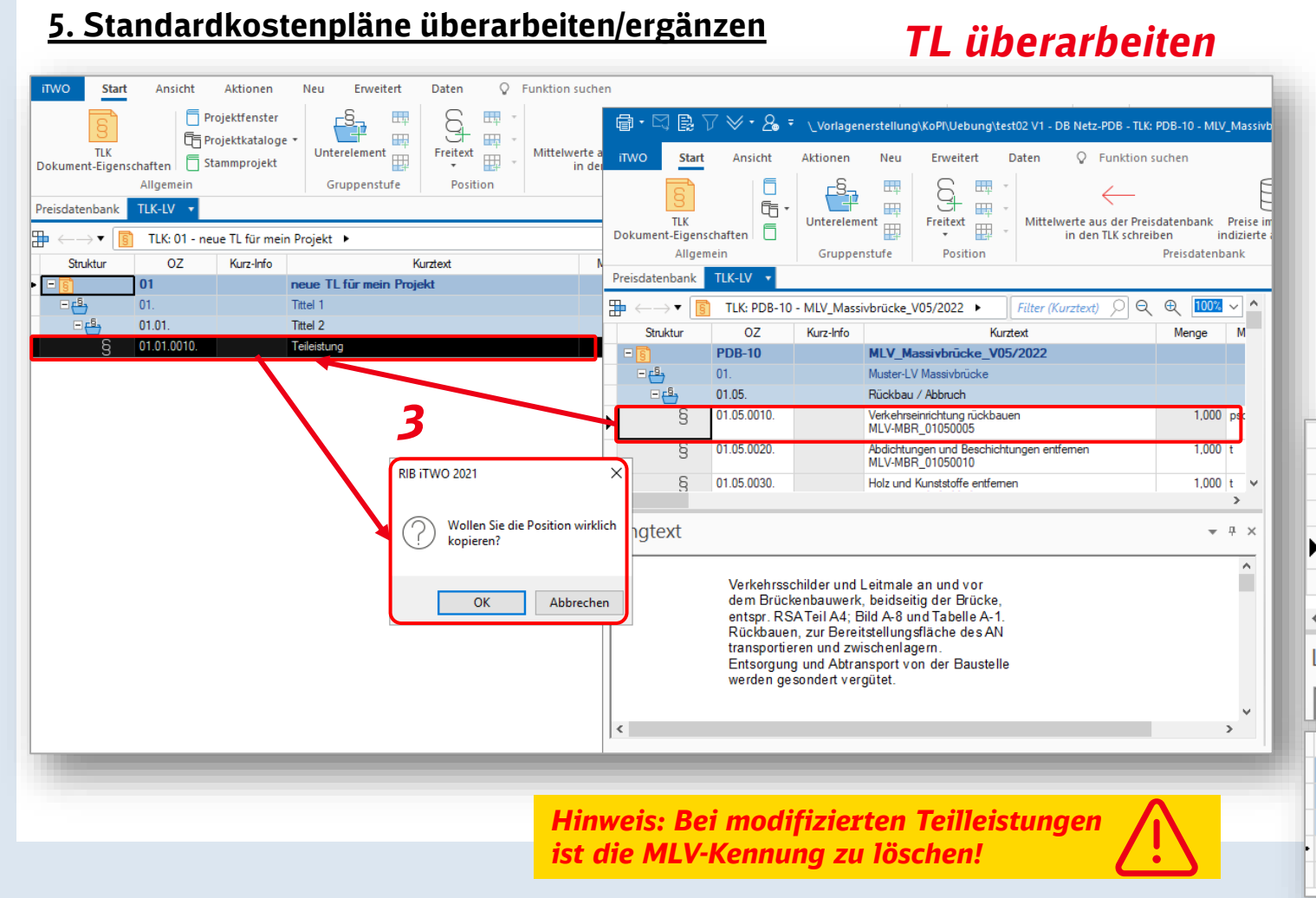

### **B) Teilleistungen überarbeiten**

Sollten TL modifiziert werden, dann sind folgende Schritte zu befolgen:

- 1. Ziel-TLK öffnen
- 2. Quell-TLK (MLV oder PDB) öffnen
- 3. TL(en) per Drag & Drop Kopieren
- 4. MLV-Kennung entfernen (z.B.: MLV-MBR\_01020005 hier Unten)
- 5. TL bearbeiten (Langtext. ME oder Kurzbezeichnung)

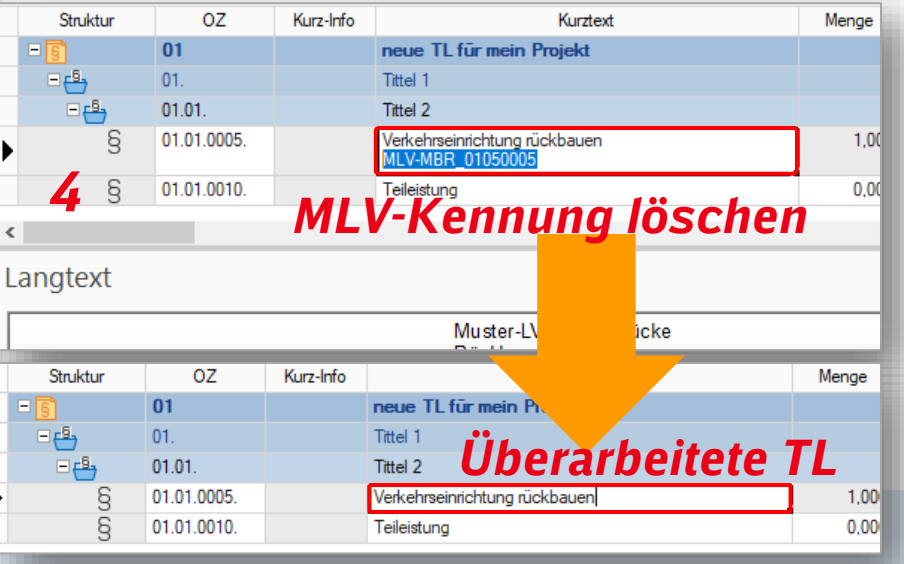

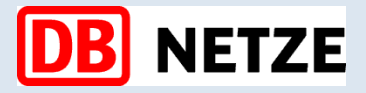

### **Arbeit mit Standardkostenplänen – Baukosten ab LPH 3**

#### **6. Standardkostenpläne Kombinieren**

#### $\mathbb{L}_{\text{F,100}}$  $\rightarrow$  \$ **S**  $\overline{\mathsf{S}}$ 0 Bearbeitung (Modellorientiert) Auswertung Bearbeitung (Klassisch) Kostenermittlung Gruppe Untergruppe | Kostenelement Ändern Gliederung  $\circ$ Dokument-Eigenschaften übernehmen aus \* Kostenermittlung: RB-10 (10:0:1) [A] - Standardkostenplan Rahmenbrücke ) Allgemein **Neu** Aktionen Struktur Aktiv | Schlüssel Bezeichnung Mengenansatz 日配  $12$ Lärmschutzanlagen **Bearbeitung (Klassisch)** Bearbeitung (Modellorientiert) Auswertung  $13$  $H_{\mathbb{C}}$ Entwässerungsanlagen **Drag & Drop**  $\bigoplus$  $\circ$  $\circ$   $\circ$  $\mathbb{I}_{\mathbf{m}}$ Kostenermittlung: 2.0 (10:0:1) [A] Filter (Bezeichnung) 14  $KE \mathbb{F}_{2}$ Oberbau Mengenansatz Struktur Aktiv Schlüssel Bezeichnung  $S<sub>ch</sub>$ 田富 15 Landschaftsbau  $E_{\rm s}$  $12<sup>°</sup>$ Lärmschutzanlagen  $16.$  $E$ 16 Ausrüstungstechnik  $\vert$  1  $H_{\mathbb{C}}$ **Standardkostenplan**  $rac{Bez}{M}$ Oberleitungsanlage B  $\checkmark$ 16.01  $\vert$  1  $\mathbb{R}$  $\checkmark$  $16.02$ 50 Hz Anlage  $\vert$  1 田屋 15 Landschaftsbau LST  $\mathbb{G}$ 16.03 1  $rac{\text{Ans}}{1}$  $\checkmark$  $E_{\rm s}$ 16 Ausrüstungstechnik 11 G 16.04  $\mathcal{L}$ Telekommunikation  $\vert$  1  $E$ 16.01 Oberleitungsanlage  $\vert$  1 ি 16.05 Maschinentechnische Anlagen  $\vert$  1  $\checkmark$ 国家 16.01.01 Maste  $E_{\rm s}$ 17  $\vert$ 1 Leitungsarbeiten Eint 16.01.02 Hängesäule  $\blacksquare$ *2*  $E_{\rm s}$ 18 Straßenbau  $\vert$  1  $H$ 16.01.03 Bahnsteigausleger 19 1 ্বি Sonstige Anlagen  $\square$ 16.01.04 Kettenwerk *Ziel-Kostenermittlung* 国家 16.01.05 Quertragwerk Ges 16.01.06 Erdung  $\blacksquare$  $E$  $\boxplus$   $\triangleright$ 16.01.07 Schalter 国家 16 01 08 **Bahnenemieleitur Hinw**  $\times$ RIB iTWO 2018 THZ Million Kunstone Deletin / Also Katalogelement kopieren: Wollen Sie die Unterelemente mit kopieren? Langtext *4* Yes No Cancel  $\sim$   $\sim$  $\mathbf{x} \|\nabla\mathbf{e}\|$  test02 V1 - Demo-Projekt...  $\mathbf{x} \|\mathbf{e}\|$  Kostenermittlung: RB-10 (1...  $\mathbf{x} \|\nabla\mathbf{e}\|$ **D** Projektverwaltung Rezeptur Muster ▶ DB Netz - DB Netz ▶ 005 V1 ▶ Projektvarianten ▶ 005 ▶ PE 10 Standard **Navigation** K | TLK | Nummer Relat Kurztext

### **Bestandteile andere Standardkostenpläne übernehmen**

Sollten Inhalte anderer Standardkostenpläne in der Kostenermittlung übernommen werden, lassen sich diese per Drag & Drop ergänzen.

Folgende Schritte sind zu befolgen:

- 1. Standardkostenplan (Quelle) im Vorlageprojekt öffnen
- 2. Inhalte übernehmen auswählen (aus dem StaKoPlan im Vorlageprojekt)
- 3. Per Drag & Drop in die Zielkosten
	- ermittlung übernehmen
- 4. Aktion bestätigen

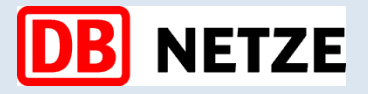

### **Arbeit mit Standardkostenplänen – Baukosten ab LPH 3**

### **7. Ansichten, Zuordnungen und Auswertungen** *Reiter "Ansicht"*

Für die Kostenermittlungen sind systembezogene Ansichten vorkonfiguriert:

#### ▪ **01\_DB Kostenermittlung Planung**

für die Erstellung und Bearbeitung von Kostenermittlungen geeignet sowie für Zuordnungen zu KGK und EL\_FL

#### ▪ **02\_DB Kopierfunktion**

für das Kopieren und Überarbeitung von Kostenermittlungen aus anderen Projekten oder aus Muster (Vorlageprojekte)

### ▪ **03\_DB Zuweisung KE-FKZ**

für Zuordnung zu FKZ und EL\_FL

### ▪ **04\_DB Zuweisung zum Terminplan**

für Zuordnungen zum Vorgangsmodel

### ▪ **05\_DB Kaufmännische Kontierung**

für Zuordnungen zu CO-Struktur, KGK & TPS

### ▪ **06\_DB Zuordnungen**

für die Budgetierung von Vergabeeinheiten/KKE und Zuordnungen zu EL\_FL, Cluster, CO-Struktur, KGK & TPS

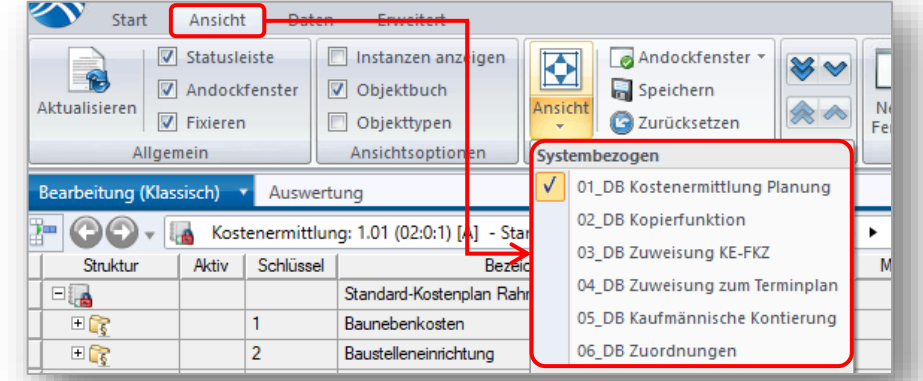

### *Button "Bearbeitung Klassisch"*

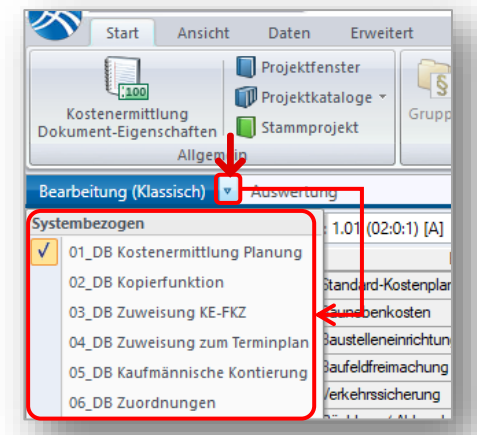

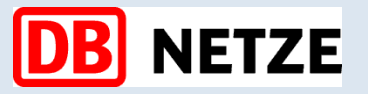

### **Arbeit mit Standardkostenplänen – Baukosten ab LPH 3**

#### **7. Ansichten, Zuordnungen und Auswert**

### **04\_DB Zuweisung zum Terminplan**

- 1. Kostenelement selektieren
- 2. Position anlegen (mit rechter Mauskli Vorgangsmodel Auswählen

Projekt: test02 V1 Demo-Projekt KoPI

> - 005 Genehmigungsplanung  $\rightarrow$   $\rightarrow$  006 Finanzierung > - 007 Ausschreibung und Vergabe > - 008 Ausführungsplanung  $\sim$  - 009 Realisierung

↓ 图 Teminplan: STPL BR (1) - Teminplan Brücken > → 001 Projektvorbereitungsphase  $> 002$  Vorplanung  $> 003$  Entwurfsplanung

009.001 Baubeginn erfolgt

009.003 Bauausführung 009.004 Inbetriebnahme und Restarbeiten

 $OK$ 

> 010 Projektabschluss

> - 004 Baubetriebsplanung (für Fahrplanwechsel in 2 Jahren

009.002 Bauvorbereitende Arbeiten durchführen

Abbrechen

Hilfe

- 3. Vorgang zuordnen bzw. auswählen
- 4. Prozentanteil eingeben

Vorgänge Auswählen

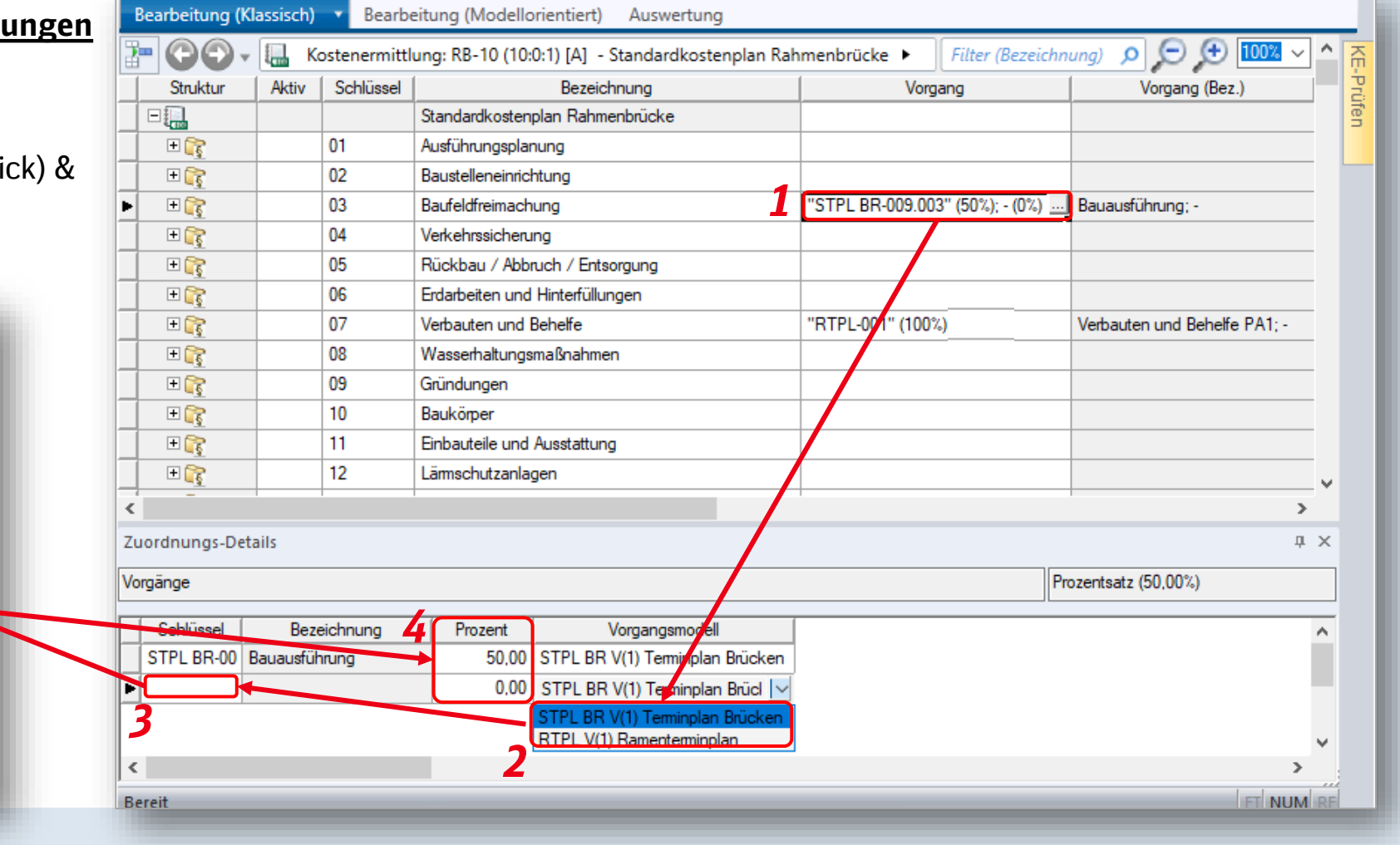

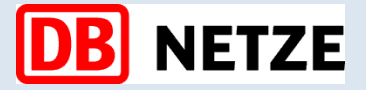

### **Arbeit mit Standardkostenplänen – Baukosten ab LPH 3**

### **7. Ansichten, Zuordnungen und Auswertungen Systembezogene Auswertungen in iTWO DB**

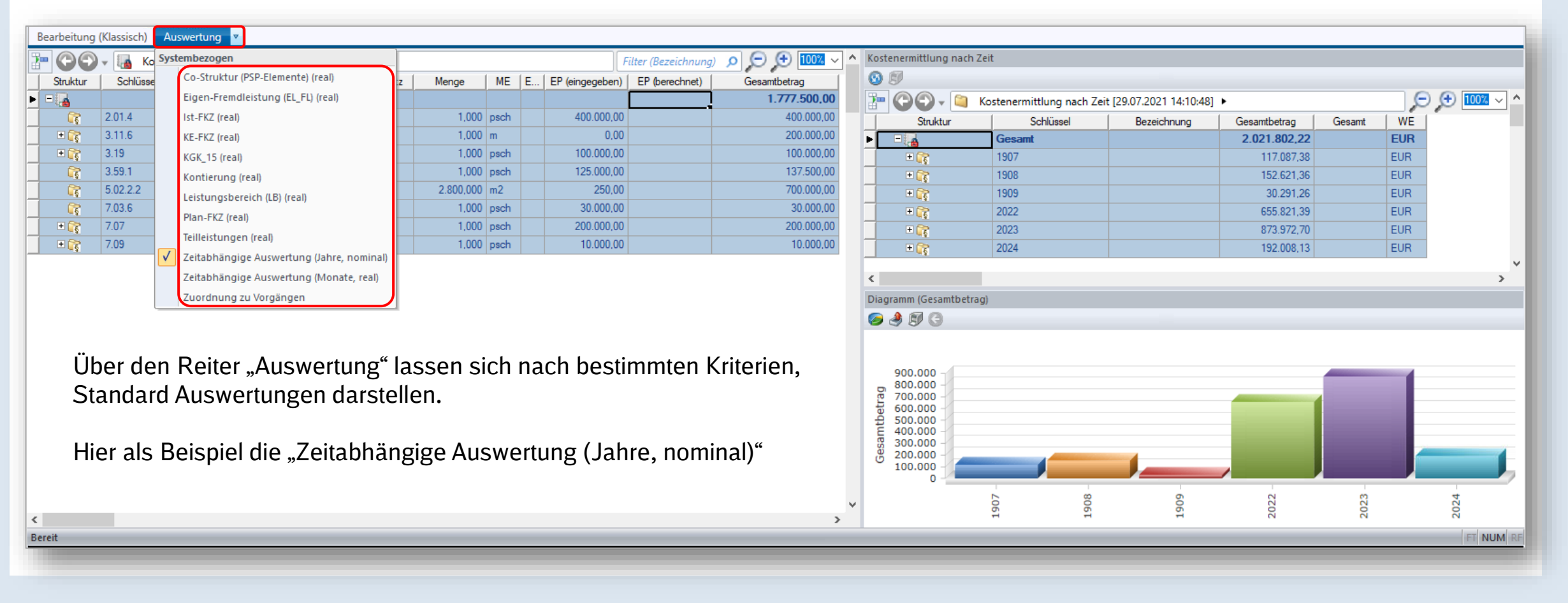

## **Arbeit mit Standardkostenplänen – Baukosten ab LPH 3**

Im Modul Kostenermittlungsübersicht sind systembezogene Ansichten für die Zuordnungen der Kostenermittlungen vorkonfiguriert:

- **Co-Struktur**
- **Co-Struktur (Jahresscheiben)**
- **Eigen- / Fremdleistungen**
- **Finanzierungskennzeichen (über KE)**
- **Kostengruppenkatalog 2015 gem. KoRil808**
- **Leistungsbereiche**
- **Technische Projektstruktur (über Co-Struktur)**
- **Teilleistungen**
- **Vergabeeinheiten**
- **Vorgänge**

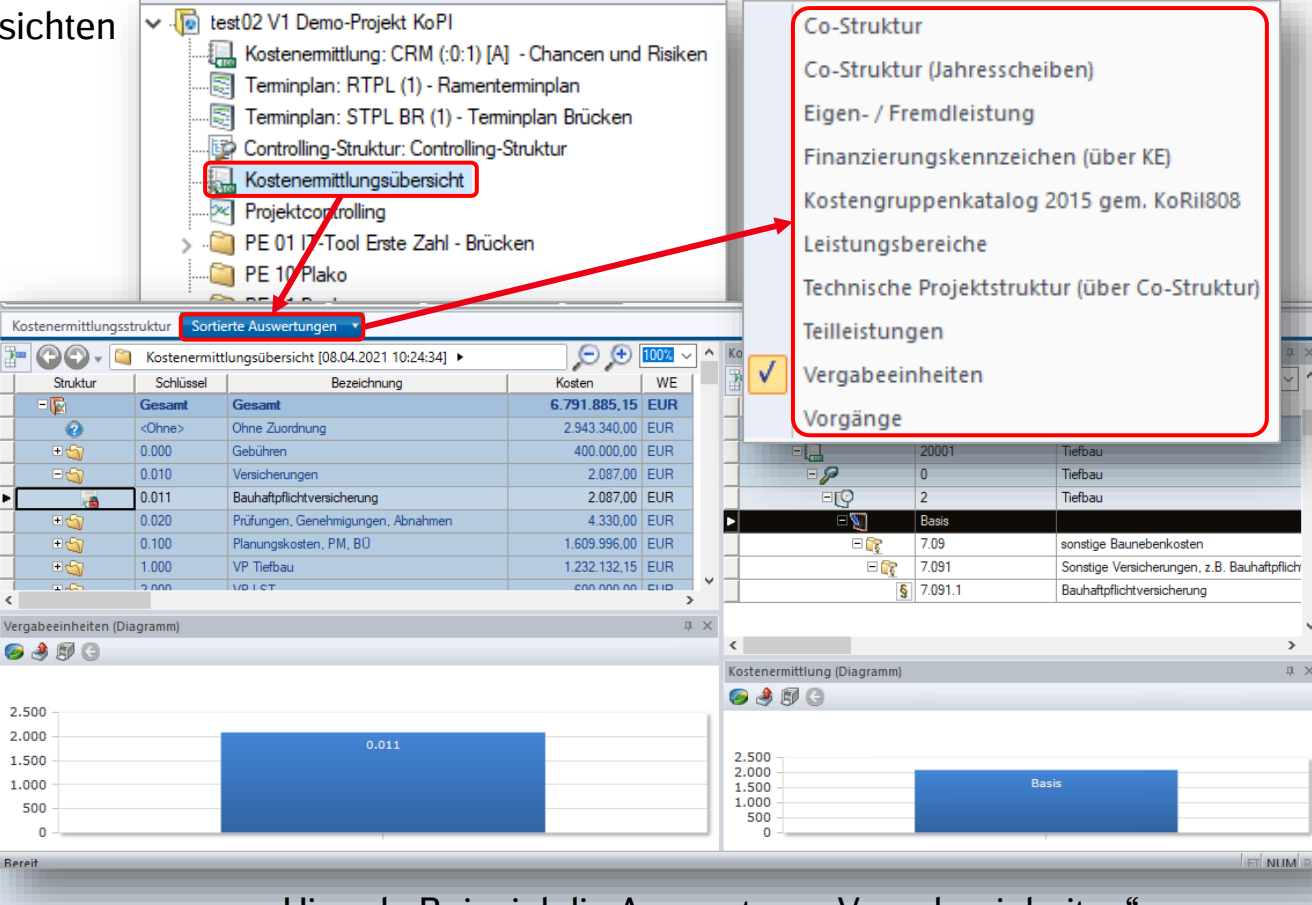

Hier als Beispiel die Auswertung "Vergabeeinheiten"

### **7. Ansichten, Zuordnungen und Auswertungen Auswertungen in Modul "Auswertungen in Modul"** "Kostenermittlungsübersicht"

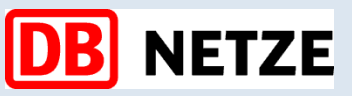

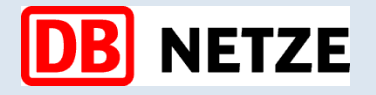

**Agenda**

- **1. Expertennetzwerk KoPI 3.0**
- **2. Arbeit mit Standardkostenplänen** 
	- **1. Standardkostenpläne – Baukosten LPH 2**
	- **2. Standardkostenpläne – Baukosten ab LPH 3**
	- **3. LV-Generierung – Baukosten ab LPH 6**
		- ➢ Wir blicken gemeinsam in das Live-System iTWO DB
- **3. Ausblick Weiterentwicklung Regelwerke**
- **4. Roll Out Management DB Netz AG**

# **Standardkostenpläne – Baukosten LPH 6**

### **4.3.5 Kostenvoranschlag (DIN 276 [2018-12])**

### **Der Kostenvoranschlag dient den Entscheidungen über die Ausführungsplanung und die Vorbereitung der Vergabe.**

Der Kostenvoranschlag kann entsprechend dem für das Bauprojekt gewählten Projektablauf einmalig oder in mehreren Schritten aufgestellt werden.

Im Kostenvoranschlag werden insbesondere folgende Informationen zugrunde gelegt:

- Planungsunterlagen, z. B. Ausführungs-, Detail- und Konstruktionszeichnungen;
- Leistungsbeschreibungen der Leistungsbereiche;
- Berechnungen, z. B. für Standsicherheit, Wärmeschutz, technische Anlagen;
- Berechnungen der Mengen von Bezugseinheiten der Kostengruppen nach dieser Norm und nach der Normenreihe DIN 277;
- Mengenermittlungen von Teilleistungen;
- Erläuterungen zur organisatorischen und terminlichen Abwicklung des Bauprojekts;
- Zusammenstellungen der Kosten von bereits vorliegenden Angeboten und Aufträgen sowie der bereits entstandenen Kosten.

Im Kostenvoranschlag müssen die Gesamtkosten nach Kostengruppen in der dritten Ebene der Kostengliederung ermittelt und darüber hinaus nach technischen Merkmalen oder herstellungsmäßigen Gesichtspunkten weiter untergliedert werden.

Unabhängig von der Art der Ermittlung bzw. dem jeweils gewählten Kostenermittlungsverfahren müssen die ermittelten Kosten auch nach den für das Bauprojekt vorgesehenen Vergabeeinheiten geordnet werden, damit die Angebote, Aufträge und Abrechnungen (einschließlich der Nachträge) aktuell zusammengestellt, kontrolliert und verglichen werden können.

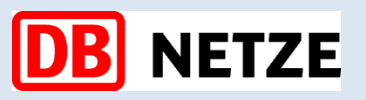

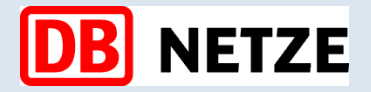

## **Arbeit mit Standardkostenplänen – Baukosten ab LPH 6**

#### **8. Automatische LV Generierung**

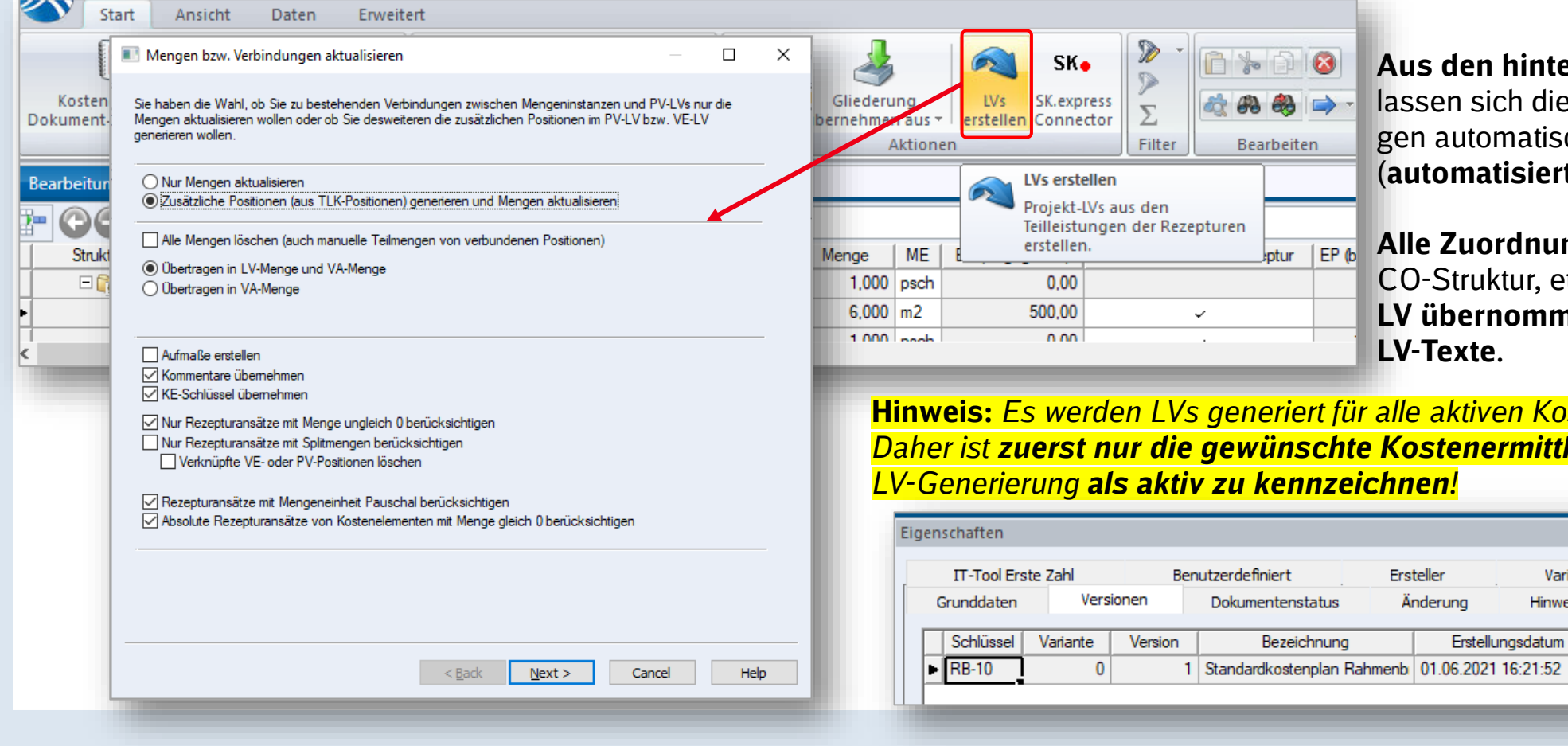

### **Aus den hinterlegten Rezepturen**

die LVs für die Ausschreibuntisch in iTWO DB generieren **(idditive LV-Erstellung**).

**Alle Zuordnungen** (z.B.: zu KGK, CO-Struktur, etc.) **werden** somit **in das LV übernommen inkl. der hinterlegten** 

**Aktiv** 

Berechtigungen Vorgangszuordnungs-Sätze

Kostener

10

Gültig

Variablen

linweis

-52

**Hinweis:** *Es werden LVs generiert für alle aktiven Kostenermittlungen. Daher ist zuerst nur die gewünschte Kostenermittlung für die*

DB Netz AG | KoPI 3.0 | 23.11.2023 **47**

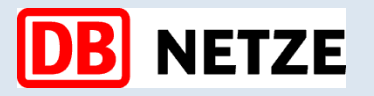

### **Arbeit mit Standardkostenplänen – Baukosten ab LPH 6**

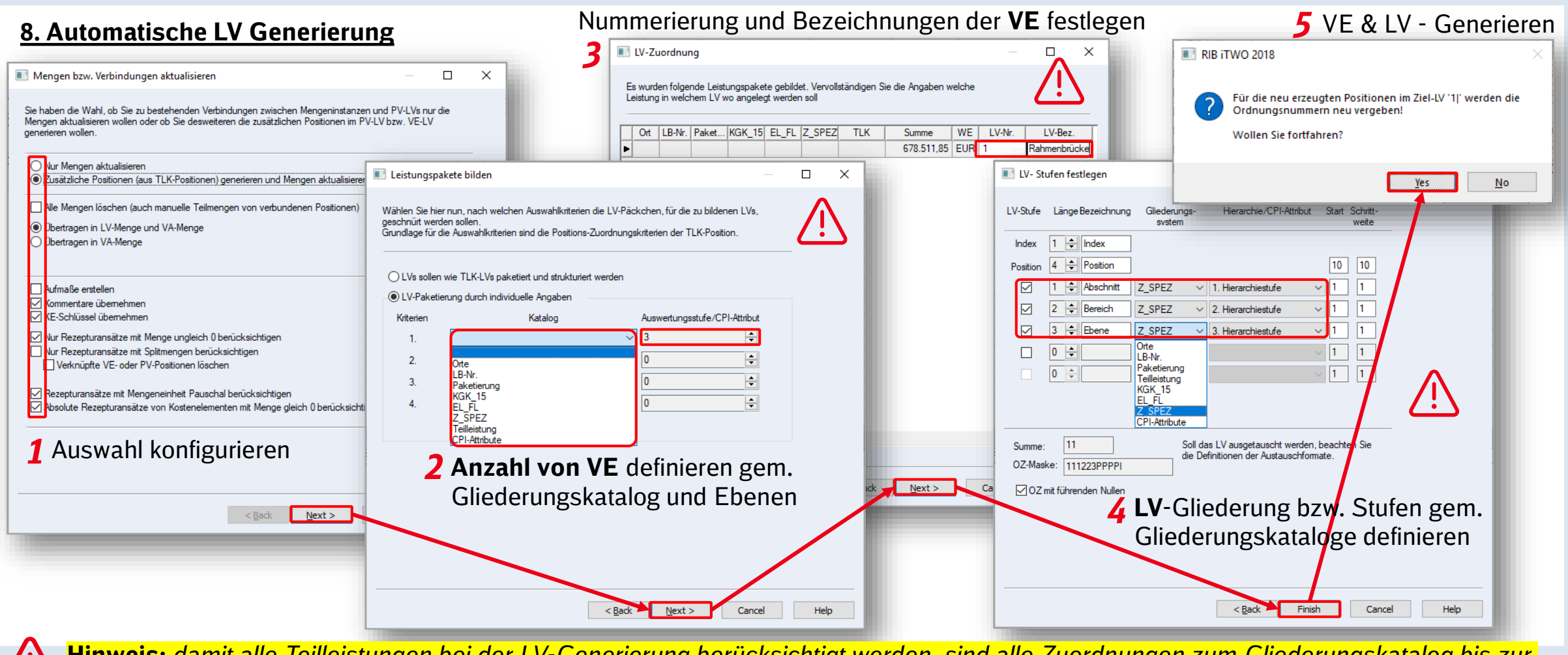

**Hinweis:** *damit alle Teilleistungen bei der LV-Generierung berücksichtigt werden, sind alle Zuordnungen zum Gliederungskatalog bis zur untersten Kostenelement-Ebene durchzuführen. Dafür steht der Gliederungskatalog LV-Paketierung zur Verfügung! (Siehe [Anhang\)](#page-57-0)*

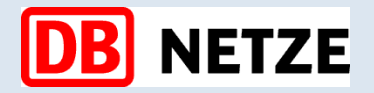

### **Arbeit mit Standardkostenplänen – Baukosten ab LPH 6**

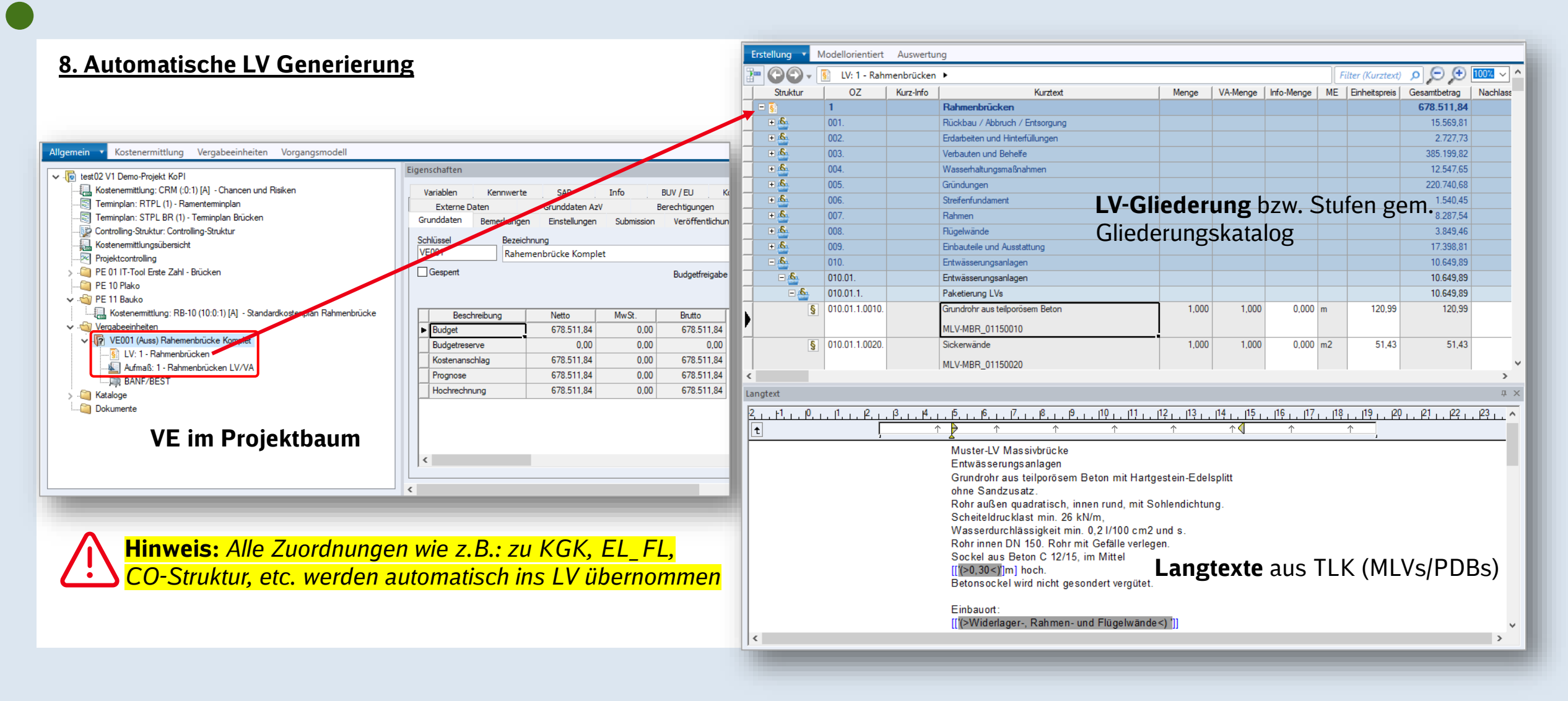

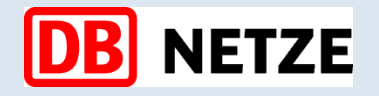

**Agenda**

- **1. Expertennetzwerk KoPI 3.0**
- **2. Arbeit mit Standardkostenplänen** 
	- ➢ Wir blicken gemeinsam in das Live-System iTWO DB
- **3. Ausblick Weiterentwicklung Regelwerke**
- **4. Roll Out Management DB Netz AG**

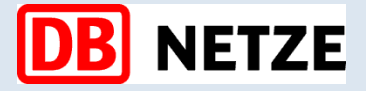

**Weiterentwicklung Ril 808.0210 – Kostenelementkatalog (KEK)**

### **Aufbau KEK – Zuordnung dieser Mengen auf Kostenelementebene möglich:**

**Ziel – Ende 2024**

- ‒ Abschluss KEK Neuformulierung Ril 808.0210
- ‒ Tausch in iTWO KGK zu KEK

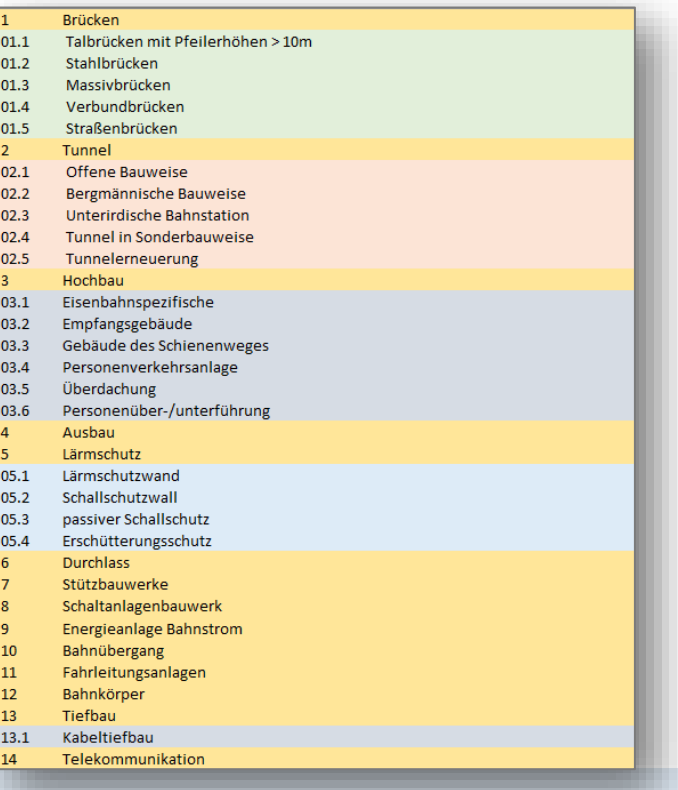

**- Modul 1 - Modul 2**

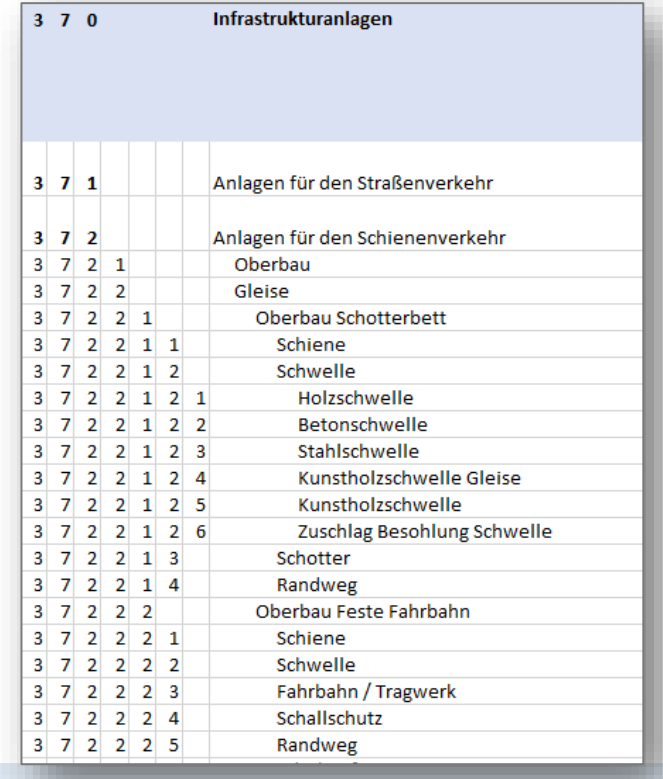

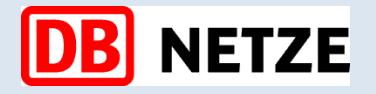

**Agenda**

- **1. Expertennetzwerk KoPI 3.0 – entstanden aus Projekt KoPI 2.0 und PSS in iTWO**
- **2. Arbeit mit Standardkostenplänen** 
	- ➢ Wir blicken gemeinsam in das Live-System iTWO DB
- **3. Ausblick Weiterentwicklung Regelwerke**
- **4. Weitere Informationen DB Netz AG**

# **Informationen für den Planer**

### **Weitere Informationen für den Planer**

- ‒ Link zu Muster LVs Webseite [LINK!](https://www.deutschebahn.com/de/geschaefte/infrastruktur/muster-lvs-1193068)
- ‒ Link zu AA Standardkostenpläne [LINK!\\*](https://db-netz.symbioweb.com/netz/Regelwerksportal/editor/1031/BasePlugin/Facet/Index/KnowledgeStructure.html#/personalizedarchitecture)
- Link zu Zugang zu iTWO DB [LINK!\\*](https://wiki.intranet.deutschebahn.com/wiki/pages/viewpage.action?pageId=225099273)
- ‒ Link zu Schulungsvideos [LINK!](https://wiki.intranet.deutschebahn.com/wiki/display/pss/iTWO+Schulungsvideos)\*
- ‒ iTWO DB Leitfaden [LINK!](https://wiki.intranet.deutschebahn.com/wiki/pages/viewpage.action?pageId=105028016)\*
- ‒ Relevante Richtlinien:
	- 215.0101 Projektkosten planen
	- 808.0210 Kostenermittlungsbuch (KKK /KG[K\)](https://db-planet.deutschebahn.com/pages/kopi-2-0/apps/content/startseite)

\*Links funktionieren nur mit VPN-Verbindung zu Bahn-Intranet

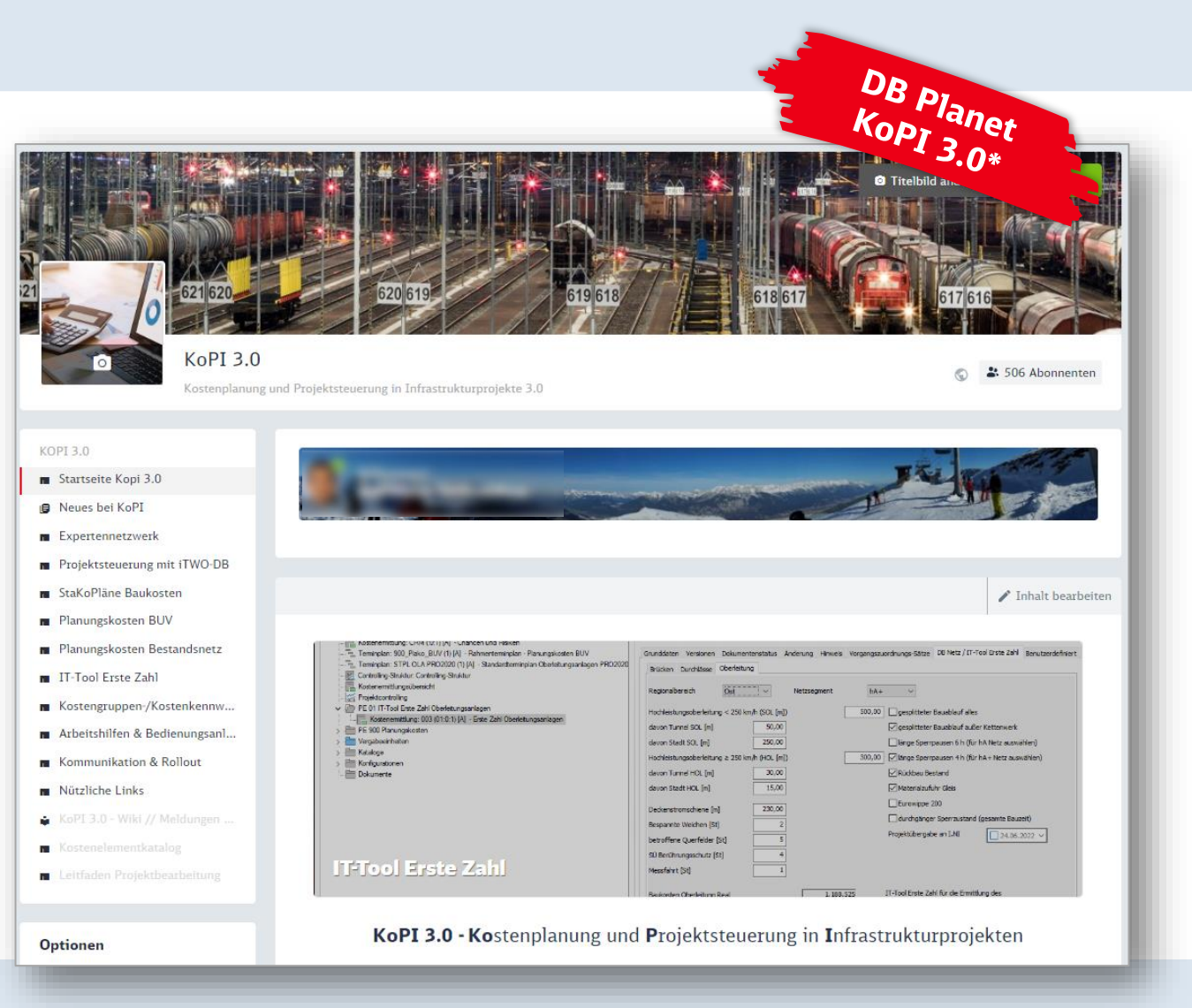

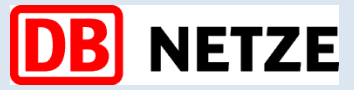

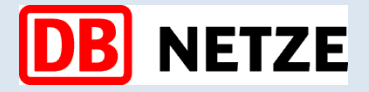

### **Informationen für den Planer**

#### **Weitere Informationen für den Planer – Muster-LV-Seite der DB Netz AG**

#### KoPI 3.0 - Kostenplanung und Projektsteuerung in Infrastrukturprojekte

KoPI 3.0 stellt Anforderungen für die Kostenplanung bei der DB Netz AG im Bereich I.NI hinsichtlich Standardisierung dar.

Die Standardkostenpläne und/oder Teile davon, lassen sich mit wenigen Handgriffen in iTWO-DB per Drag & Drop in das Projekt übernehmen.

Hier stehen alle aktuell gültigen Bedienungsanleitungen und die Arbeitsanweisung Standardkostenpläne für die Kostenplanung bei Infrastrukturprojekte der DB Netz AG im Bereich I.NI sowie Foliensatz der Infoveranstaltungen zum Thema "Vorstellung der neuen standardisierten Anforderungen für die Kostenplanung bei der DB Netz AG" zum Download zur Verfügung.

#### Dokumente:

Arbeitsanweisung Standardkostenpläne (PDF | 252.2 KB)

Bedienungsanleitung - Standardkostenplan KGK / KKK (PDF | 1.3 MB)

Bedienungsanleitung - Standardkostenpläne Baukosten (PDF | 2.3 MB)

Foliensatz der Vorstellung der standardisierten Anforderungen für die Kostenplanung bei der DB Netz AG (PDF | 3.8 MB)

Bei weiteren Fragen wenden sich bitte an Herrn Hans-Peter Reiche oder an Herrn Dr. Jesús-Alfredo Sandoval-Wong.

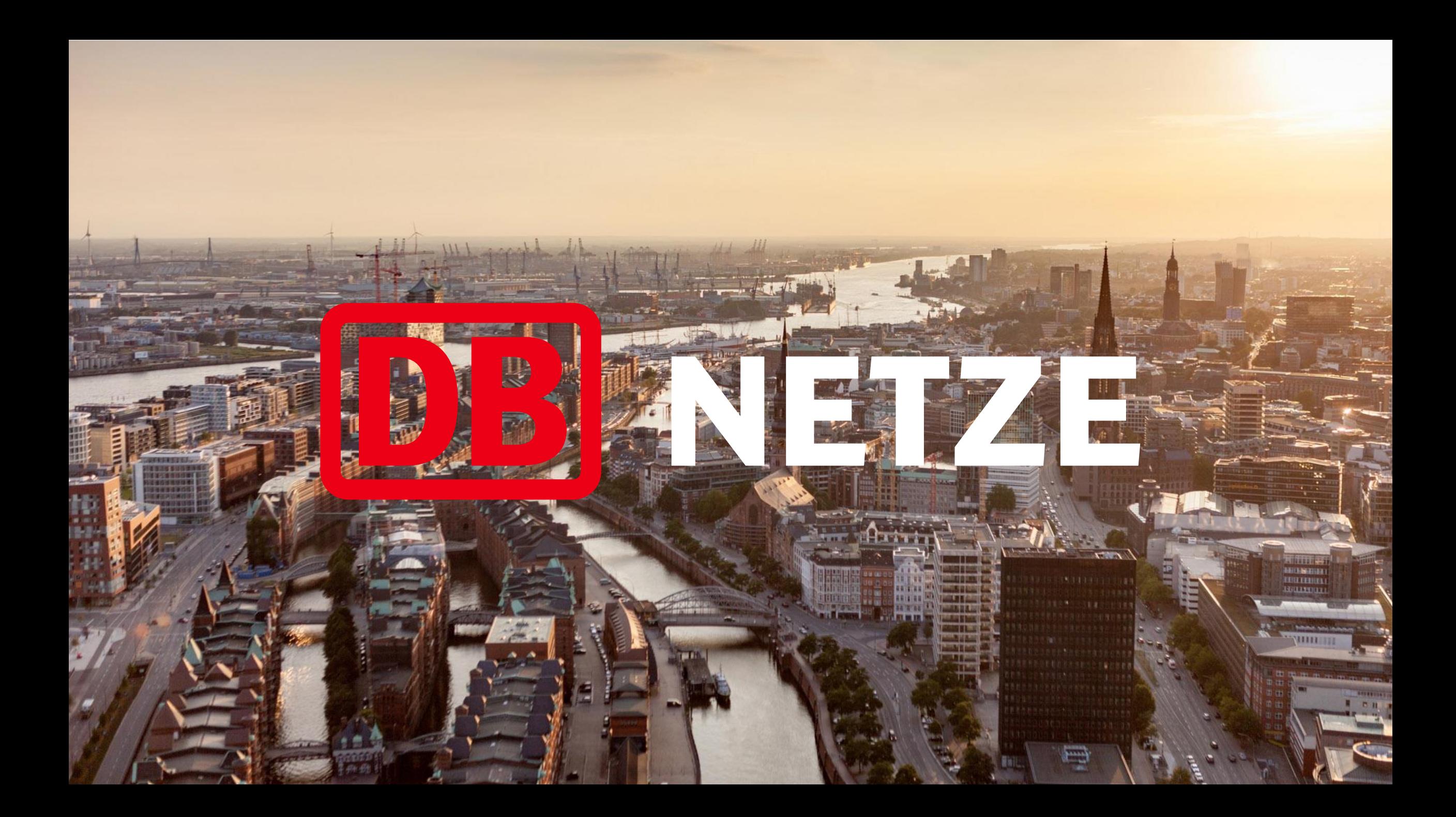

# **NETZE**

# <span id="page-55-0"></span>Expertennetzwerk KoPI 3.0

# **Standardkostenpläne – TLKs PDBs und MLV**

### **PDBs und MLVs im PSS iTWO DB**

### **Neue Teilleitungskataloge stehen zur Verfügung in TLK Stammprojekt**

Neben der Muster LVs, wurden neue Teilleistungskataloge (TLK) in der Preisdatenbank erstellt, diese sind in den TLK-PDB beinhaltet. In den PDBs **wurden zusätzliche Positionen aus den MLV präzisiert** und **integriert**.

Im Unterschied zu den MLVs, **beinhalten** die Teilleistungen aus dem **TLK-PDB Orientierungseinheitspreise**, welche auf der Preisdatenbank basieren und Funktionen wie Preisrecherche werden bereitgestellt!

Weiterhin sind **weitere neue Teilleistungen in den TLK-PDBs**  zur Verfügung gestellt!

**Teilleistungen beinhalten im TLK STAMM:**

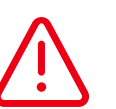

- *DB Netz = TLK-MLV*
- *DB Netz-PDB = TLK-PDB (mit Orientierungspreisen)*

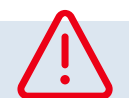

**Hinweis: sollen Sie die Einstellung nicht selber durchführen können, dann an die Anwenderberater wenden!**

DB Netz AG | KoPI 3.0 | 23.11.2023 **56**

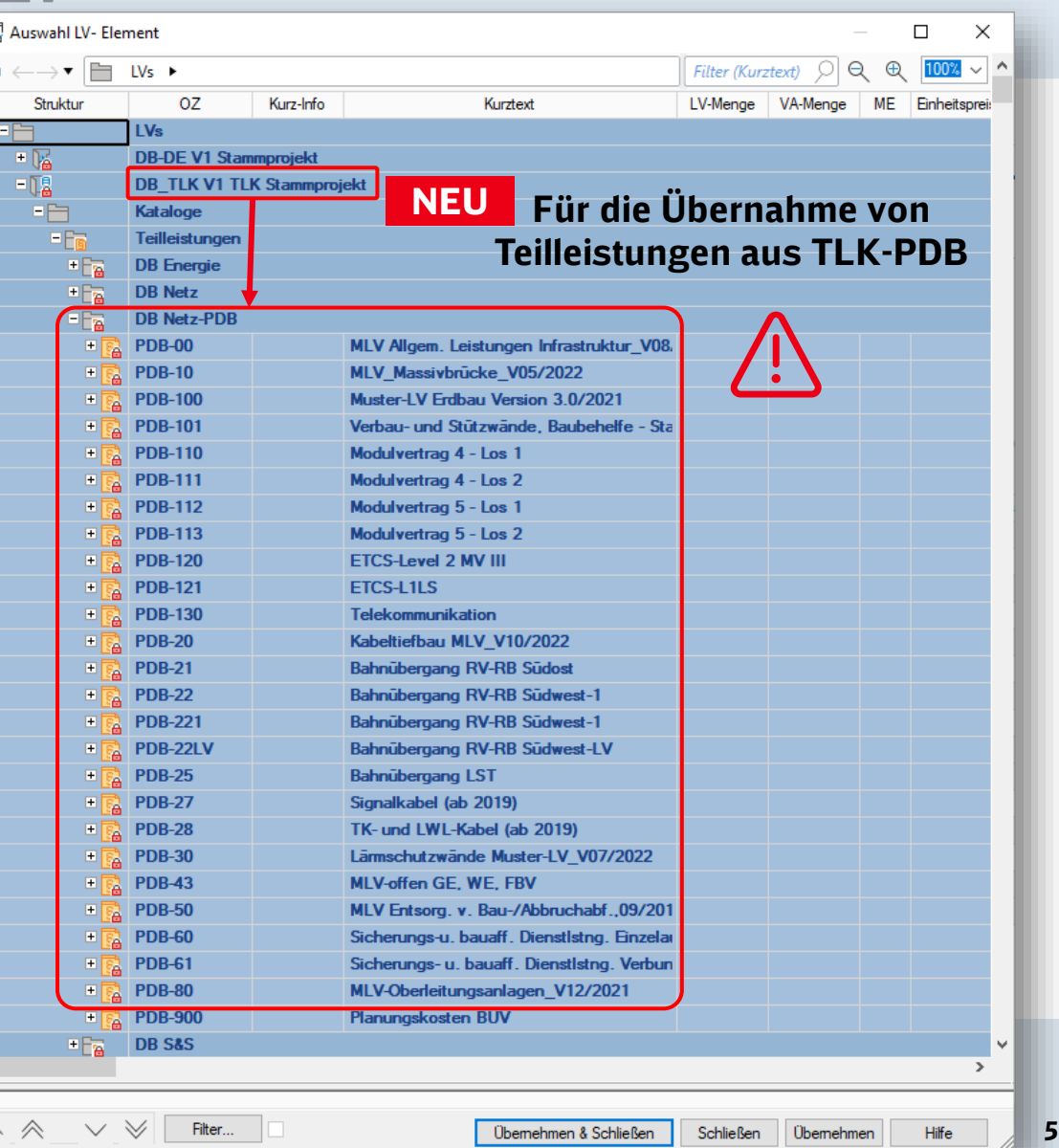

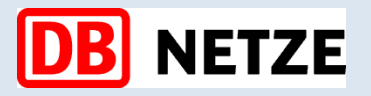

## **Standardkostenpläne – TLKs PDBs und MLV**

**Referenz zu TLK- Stammprojekt einrichten**

Die Verbindung zu dem TLK- Stammprojekt "STAMM\_TLK / DB\_TLK" als Referenzprojekt wird in den Projekteigenschaften im Reiter "Grunddaten" im jeweiligen Projekt festgelegt.

Alle Datenübernahmen von und zur Preisdatenbank beziehen sich auf die Teilleistungskataloge dieses Projekts, sofern diese auch für die Leistungsverzeichnisse und Kostenermittlungen verwendet wurden.

### **TLK-** Stammprojekt "DB TLK":

In der Projektverwaltung das Projekt:

**Hinweis: sollen Sie die Einstellung nicht selber durchführen können, dann an die Anwenderberater wenden**

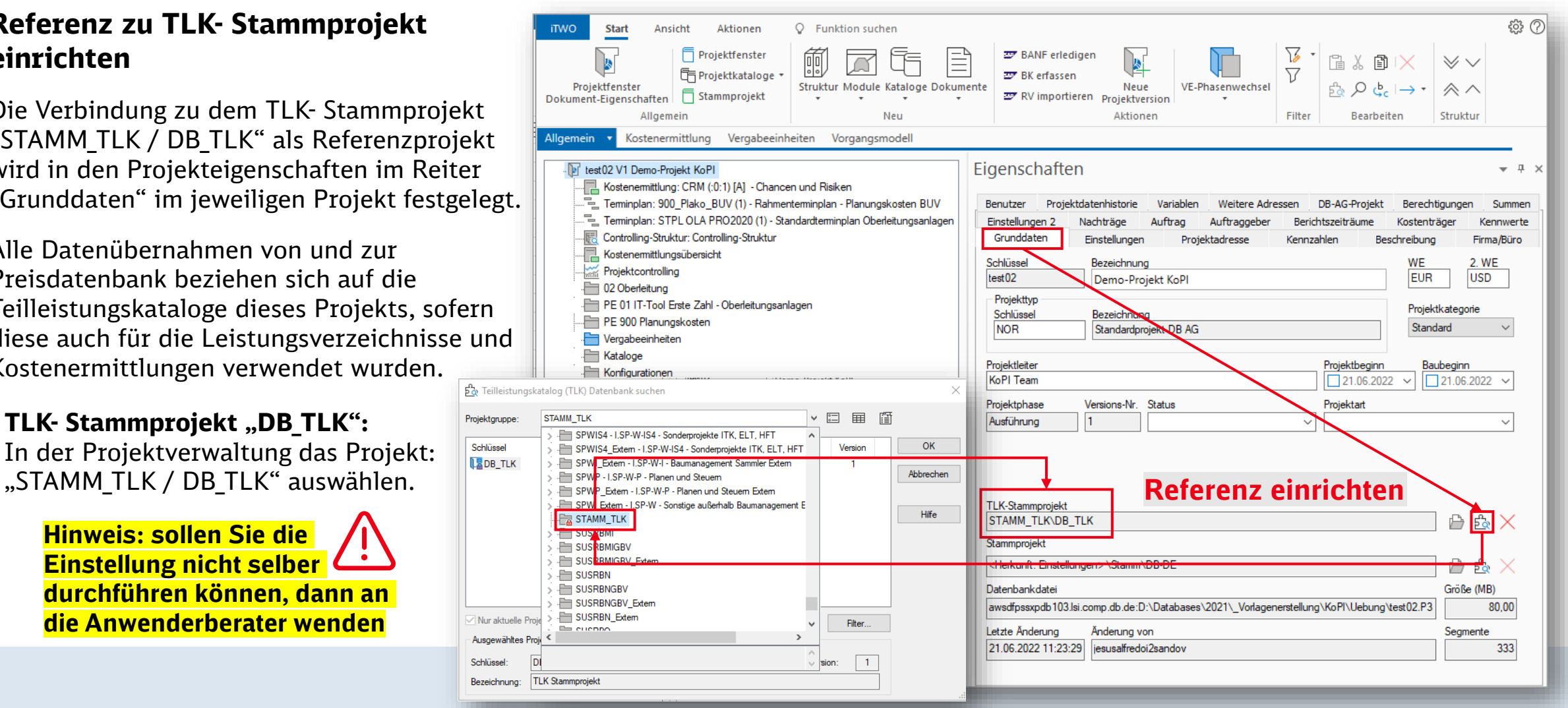

# <span id="page-57-0"></span>**Standardkostenpläne – TLKs PDBs und MLV**

### **Referenz Gliederungskatalog LV-Paketierung**

Damit der Gliederungskatalog LV-Paketierung bei der LV-Generierung angewendet werden kann, muss in den Zuordnungen aktiviert sein. Sollte dieser im Projekt nicht aktiv sein, bitte sich an die Anwenderberater wenden!

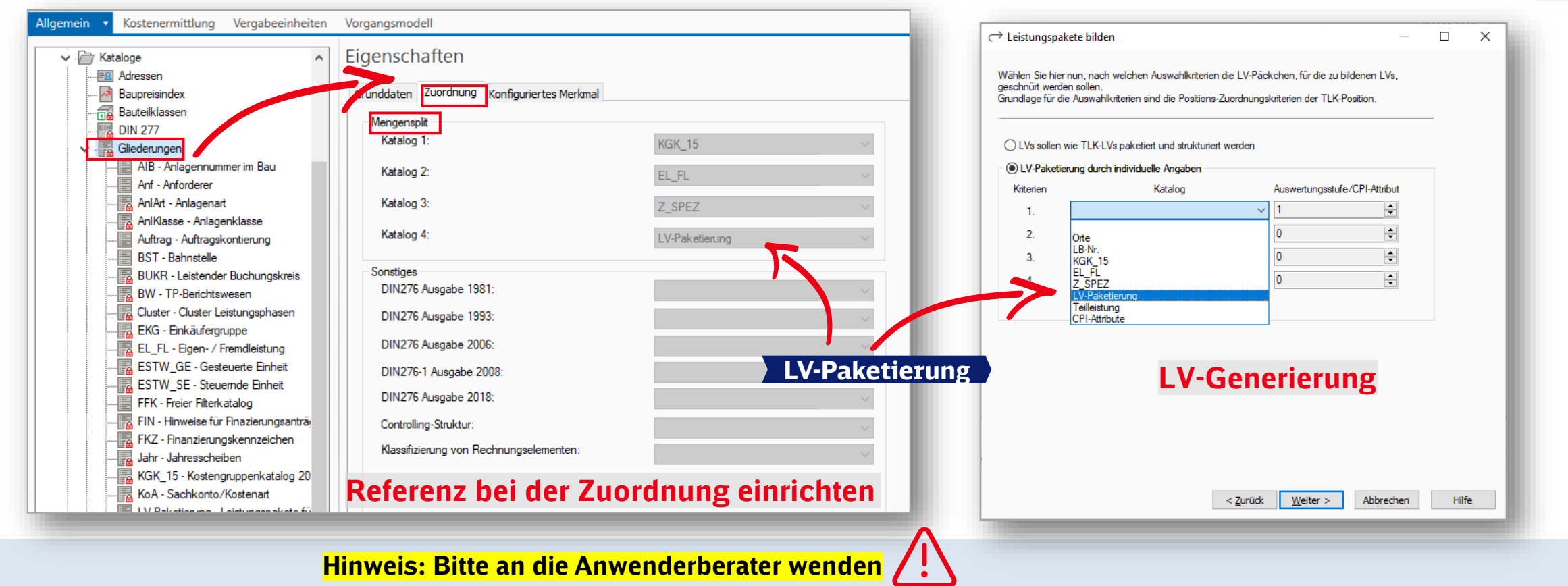

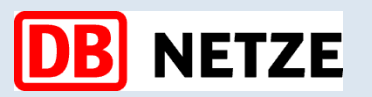